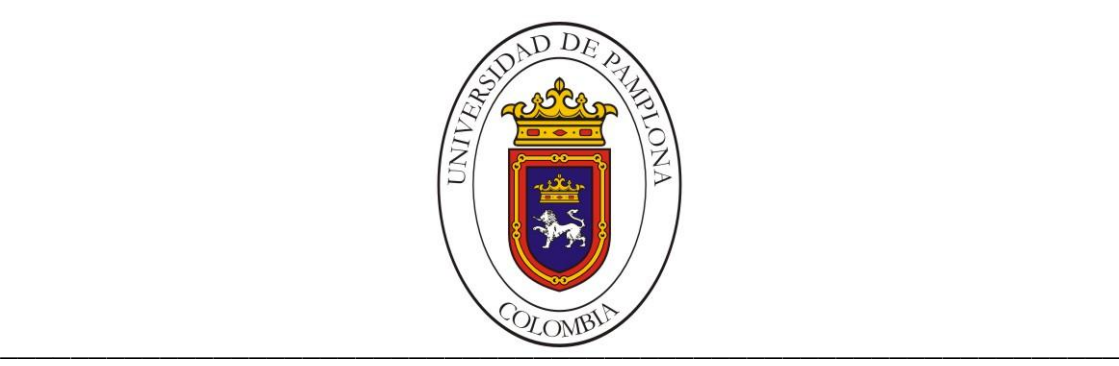

# **UNIVERSIDAD DE PAMPLONA FACULTAD DE INGENIERÍA Y ARQUITECTURA DEPARTAMENTO DE INGENIERÍAS E.E.S.T. INGENIERÍA EN TELECOMUNICACIONES**

# **TRABAJO PRESENTADO PARA OPTAR POR EL TÍTULO DE INGENIERO EN TELECOMUNICACIONES**

**TEMA:** 

# **DESARROLLO DE UN APLICATIVO PARA DETERMINAR LAS CARACTERÍSTICAS MÍNIMAS DE RED NECESARIA EN LA IMPLEMENTACIÓN DEL SOFTWARE HOSTIVAL A TRAVÉS DEL ANÁLISIS DEL TRÁFICO**

# **AUTOR:**

# **FABIO LUIS CALIZ VELEZ**

# **DIRECTOR:**

# **JOSÉ DEL CARMEN SANTIAGO GUEVARA**

**CONSULTANTES: JHORMAN DE JESÚS VIDES NIÑO** 

**PAMPLONA COLOMBIA DICIEMBRE DE 2016**

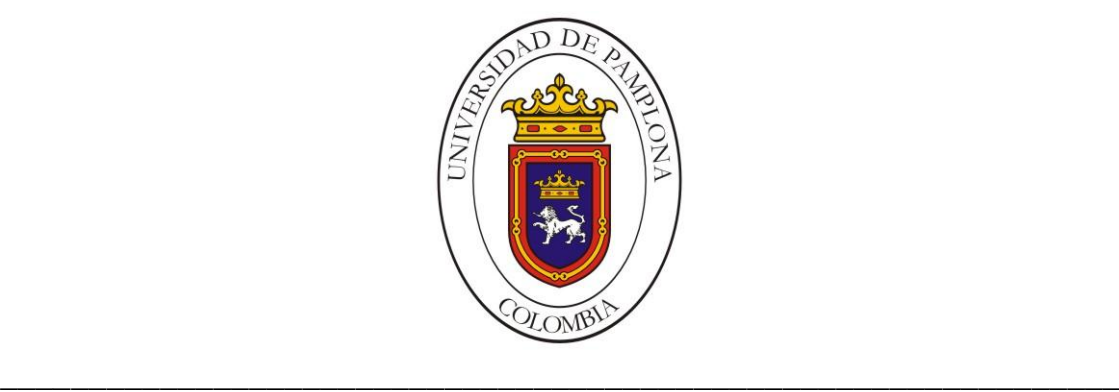

# **UNIVERSIDAD DE PAMPLONA**

# **FACULTAD DE INGENIERÍA Y ARQUITECTURA**

## **DEPARTAMENTO DE INGENIERÍAS E.E.S.T.**

# **INGENIERÍA EN TELECOMUNICACIONES**

**TRABAJO PRESENTADO PARA OPTAR POR EL TÍTULO DE INGENIERO EN TELECOMUNICACIONES**

**TEMA:**

**DESARROLLO DE UN APLICATIVO PARA DETERMINAR LAS CARACTERÍSTICAS MÍNIMAS DE RED NECESARIA EN LA IMPLEMENTACIÓN DEL SOFTWARE HOSTIVAL A TRAVÉS DEL ANÁLISIS DEL TRÁFICO**

**FECHA INICIO DEL TRABAJO: SEPTIEMBRE 2016**

**FECHA TERMINACIÓN DEL TRABAJO: DICIEMBRE 2016**

**NOMBRES Y FIRMAS DE AUTORIZACIÓN PARA SUSTENTAR:**

**AUTOR: FABIO LUIS CALIZ VELEZ \_\_\_\_\_\_\_\_\_\_\_\_**

**DIRECTOR: ing. JOSÉ DEL CARMEN SANTIAGO GUEVARA \_\_\_\_\_\_\_\_\_\_\_\_**

**OPONENTE: ing.** 

**DIRECTOR DEL PROGRAMA: ing. WILLIAM VILLAMIZAR ROZO \_\_\_\_\_\_\_\_**

**JURADO CALIFICADOR:**

**Presidente: \_\_\_\_\_\_\_\_\_\_\_\_\_**

**Vocal: \_\_\_\_\_\_\_\_\_\_\_\_\_**

Secretario:

**PAMPLONA COLOMBIA DICIEMBRE DEL 2016 UNIVERSIDAD DE PAMPLONA**

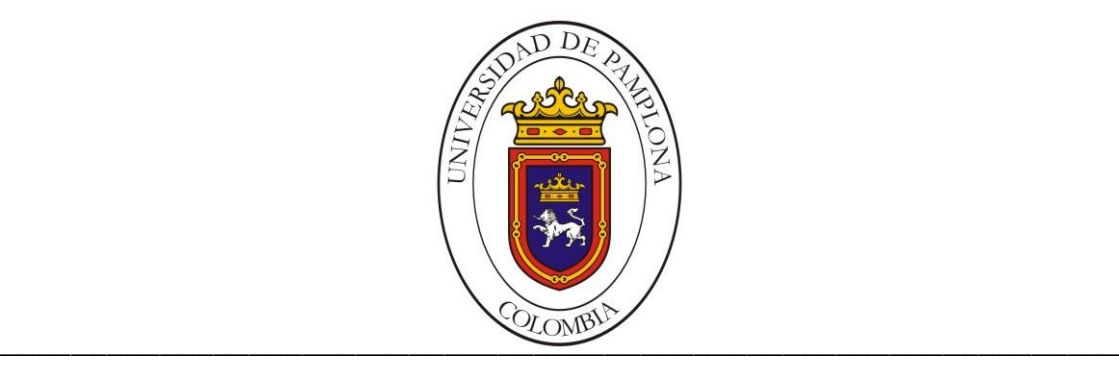

# **FACULTAD DE INGENIERÍA Y ARQUITECTURA**

# **DEPARTAMENTO DE INGENIERÍAS E.E.S.T.**

# **INGENIERÍA EN TELECOMUNICACIONES**

## **ACTA DE CALIFICACIÓN DE TRABAJO DE GRADO**

<span id="page-2-0"></span>**EL JURADO CALIFICADOR CONFORMADO POR:**

**PRESIDENTE: \_\_\_\_\_\_\_\_\_\_\_\_\_\_\_\_\_\_\_\_\_\_\_\_\_\_\_\_\_\_\_\_\_\_\_\_\_\_\_\_\_\_\_\_\_\_\_\_**

**VOCAL: \_\_\_\_\_\_\_\_\_\_\_\_\_\_\_\_\_\_\_\_\_\_\_\_\_\_\_\_\_\_\_\_\_\_\_\_\_\_\_\_\_\_\_\_\_\_\_\_\_\_\_\_\_\_**

**SECRETARIO: \_\_\_\_\_\_\_\_\_\_\_\_\_\_\_\_\_\_\_\_\_\_\_\_\_\_\_\_\_\_\_\_\_\_\_\_\_\_\_\_\_\_\_\_\_\_\_\_**

**EN SU SESIÓN EFECTUADA EN A LAS \_\_\_\_\_ HORAS, DEL DIA\_\_\_\_DEL MES \_\_\_\_\_DEL AÑO\_\_\_\_\_\_\_\_**

**TERMINADAS SUS DELIBERACIONES HA LLEGADO A LAS SIGUIENTES CONCLUSIONES:**

**PRIMERA CONCLUSIÓN:**

**En correspondencia con el artículo 35 parágrafo segundo del reglamento estudiantil, emitido en el acuerdo No. 186 del 02 de diciembre del año 2005, del Concejo Académico Superior de La Universidad de Pamplona.**

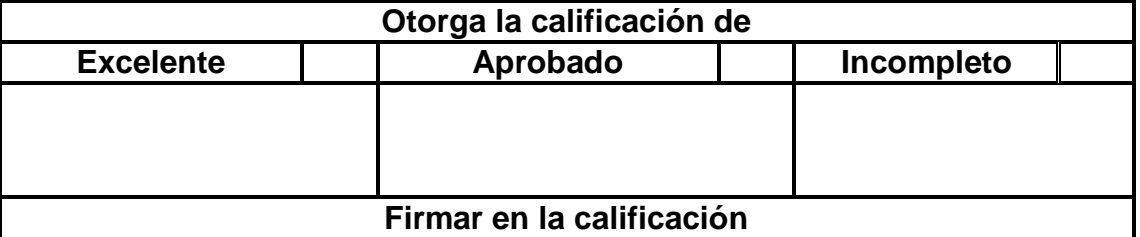

**AL TRABAJO DE GRADO TITULADO: análisis del tráfico circulado en la implementación del software Hosvital de la empresa Digital Ware**

**DEL AUTOR: Fabio Luis Caliz Velez**

**DIRECTOR: José del Carmen Santiago Guevara** 

# **Segunda conclusión:**

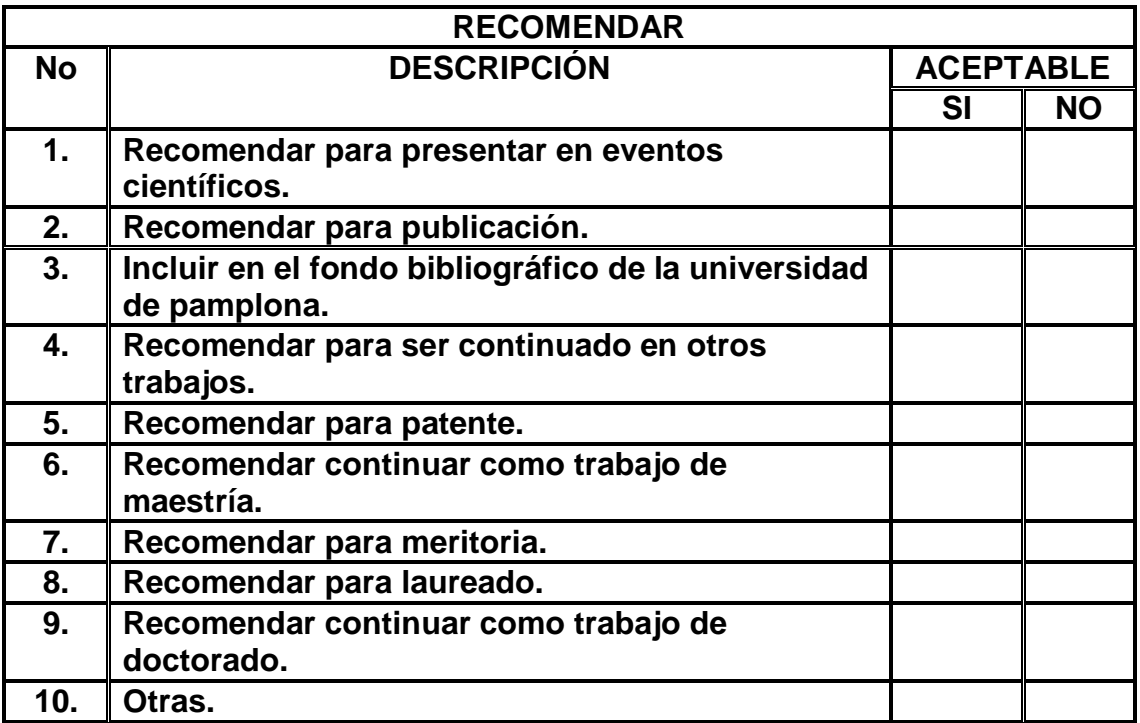

**\_\_\_\_\_\_\_\_\_\_\_\_\_\_\_\_\_\_\_\_\_\_\_\_\_\_\_\_\_\_\_\_\_\_\_\_\_\_\_\_\_\_\_\_\_\_\_\_\_\_\_\_\_\_\_\_\_\_\_\_\_\_\_**

**\_\_\_\_\_\_\_\_\_\_\_\_\_\_\_\_\_\_\_\_\_\_\_\_\_\_\_\_\_\_\_\_\_\_\_\_\_\_\_\_\_\_\_\_\_\_\_\_\_\_\_\_\_\_\_\_\_\_\_\_\_\_\_**

**Otras:**

# **TERCERA CONCLUSIÓN: OTORGAR**

# **EL TITULO DE INGENIERO**

**\_\_\_\_\_\_\_\_\_\_\_\_\_\_\_\_\_\_\_\_\_\_\_\_\_\_**

**\_\_\_\_\_\_\_\_\_\_\_\_\_\_\_\_\_\_\_\_\_\_\_\_\_\_**

**\_\_\_\_\_\_\_\_\_\_\_\_\_\_\_\_\_\_\_\_\_\_\_\_\_\_** 

**Firmas del jurado:**

**Presidente** 

**Vocal** 

**Secretario** 

#### <span id="page-4-0"></span>**RESUMEN**

Digital Ware es una compañía desarrolladoras de software, con más de 20 años de experiencia en el mercado, esta empresa dispone entre sus productos con el programa Hosvital, el cual gestiona y administra la entidades de salud tales como hospitales, clínicas y demás, este software ha presentado una serie de inconvenientes en su funcionamiento y los directivos de la empresas creen que pueda ser por los recursos de red que se le han asignado al programa en las instalaciones de los clientes, debido a que Hosvital no cuenta con un estudio del consumo que genera en la red en la cual está funcionando no se ha podido establecer realmente cuanto recursos de red asignarle.

El presente proyecto tiene como finalidad el estudio y análisis de la red en la cual la empresa Digital Ware implanta su software Hosvital para prestar sus servicios, y a partir de este análisis en el cual se tendrán en cuenta no solo factores lógicos si no también factores físicos como tipo de conexión, cableado y demás, para así poder llegar al desarrollo de una aplicación de software que según los requerimientos del cliente determine las características mínimas que se requieren en la red para la correcta implementación del software de la empresa.

Inicialmente se identificaran los tipos de paquetes que genera el software de Digital Ware, para posteriormente capturarlos y analizar el tráfico real en los clientes que están trabajando con Hosvital y a partir de eso identificar las características que debe tener el aplicativo que se desea diseñar y finalmente desarrollar la aplicación de tal manera que genere las características mínimas que debe tener la red para el correcto funcionamiento de Hosvital.

## <span id="page-5-0"></span>**ABSTRACT**

Digital Ware is a software developer, with more than 20 years of experience in the market, this company has its programs in the Hostivital program, resource management and administration of health entities such as hospitals, clinics and Others, this software has presented a number of drawbacks in its operation and the managers of the companies believe that it may be for the red resources that have been assigned to the program in the premises of the clients, because Hosvital no account with a study Of the consumption it generates on the network on which it is running has not been able to actually establish the red resources to allocate it.

The purpose of this project is the study and analysis of the network in which the company Digital Ware implements its software Hospices to provide services, and based on this analysis in which not only logical factors are considered but also physical factors As a type of connection, wiring and others, in order to arrive at the development of a software application that according to the requirements of the client determine the minimum characteristics that are required in the network for the correct implementation of the company's software.

Initially, the types of packages generated by the Digital Ware software are identified, then captured and analyzed for the actual traffic to customers who are working with Hosvital, and then identify the characteristics that the software must design and slowly develop. Application of the way that generates the minimal characteristics that must have the red for the correct operation of Hosvital.

# <span id="page-6-0"></span>ÍNDICE GENERAL

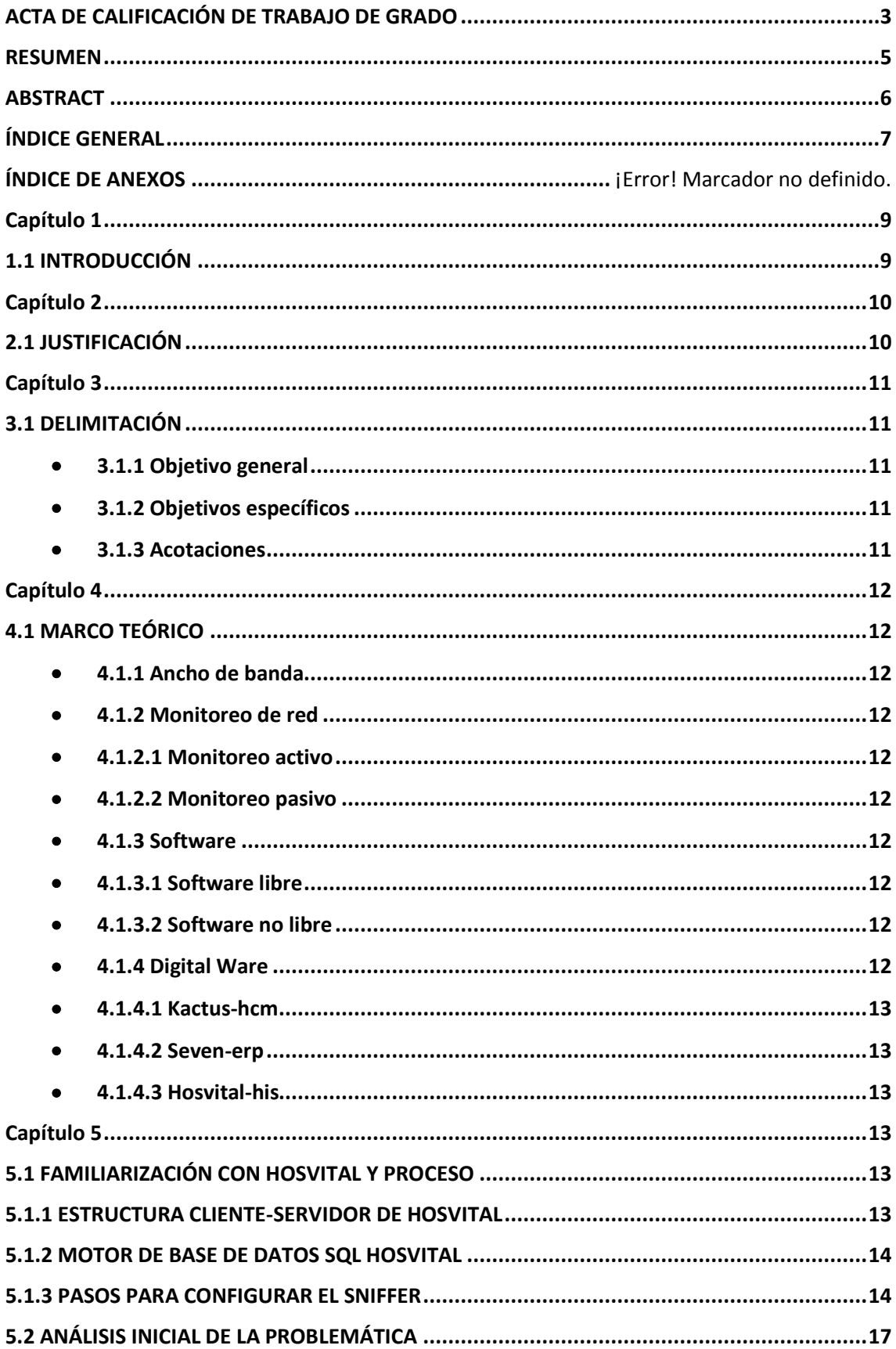

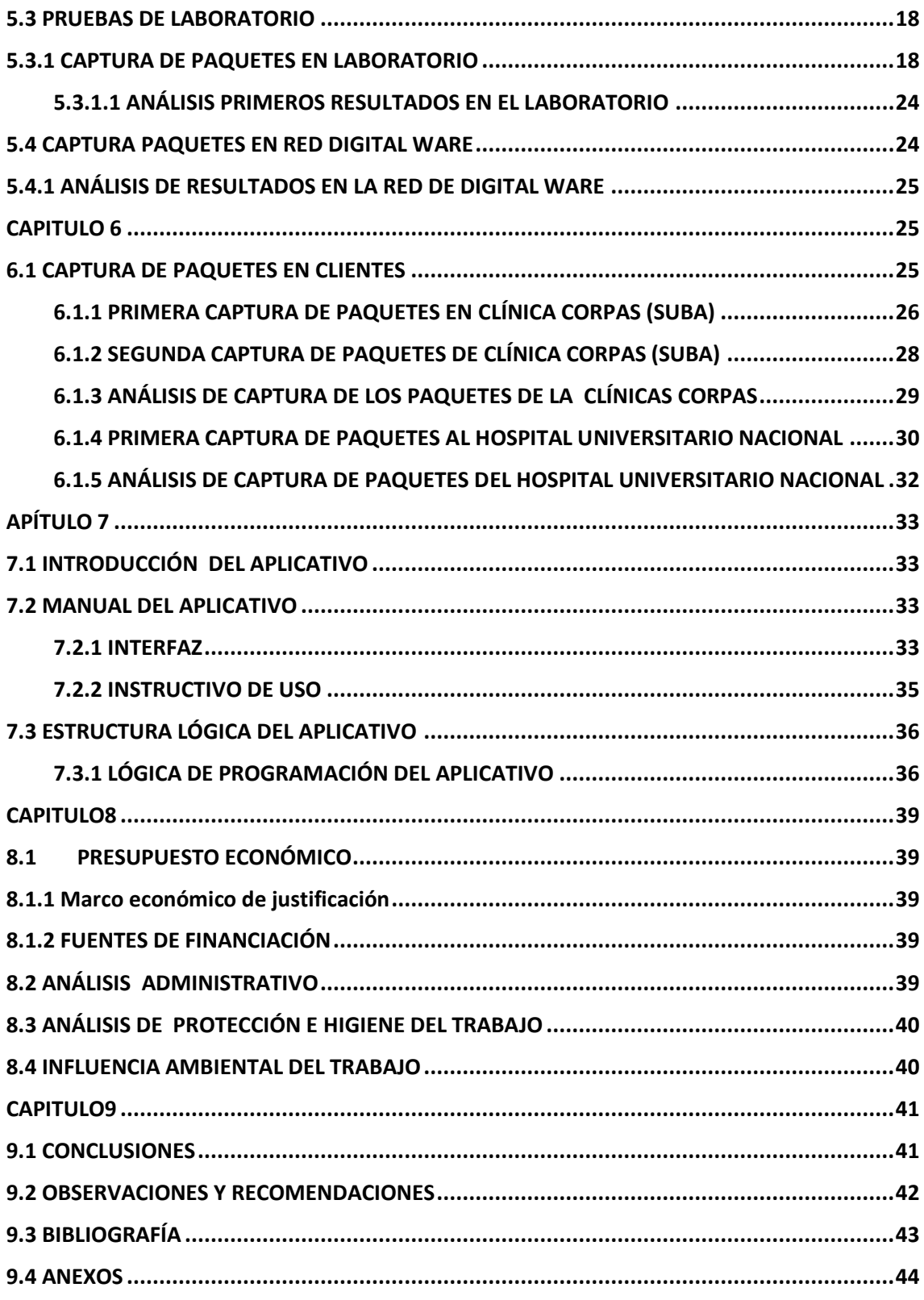

# <span id="page-8-1"></span><span id="page-8-0"></span>**1.1 INTRODUCCIÓN**

Los recursos de las redes de comunicaciones son aspectos de vital importancia al momento de implementar este tipo de redes en cualquiera compañía, ya que es por aquí por donde viajar toda la información de los clientes, empleados, recursos y más de la empresa, es por aquí por donde se mueve la empresa y si esta colapsa, se cae o sufre cualquiera interferencia la productividad de la empresa se verá afectada de manera considerable.

Digital Ware una empresa diseñadora de software que cuenta con tres programas principales (Seven, Hosvital, Kactus), esta compañía quiere conocer los recursos que sus programas consumen dentro de una red, para poder determinar cuáles de ben ser las características mínimas que un cliente de be tener en su red para que cualquiera de sus programas funcionen de manera correcta.

El presente proyecto iniciara con el análisis de consumo de red del software Hosvital en ambientes reales de trabajo. Se capturan paquetes de datos con ayuda de un sniffer instalado en el servidor de base de datos SQL y en algunos equipos clientes, se filtran y analiza cada grupo de paquetes, con la finalidad de establecer las actividades que más volumen de paquete genera. Finalizado el análisis se desarrolla un aplicativo de software que le ayudes a los trabajadores de la empresa Digital Ware a determinar las características de la red dependiendo los servicios que el cliente solicite tener cuando haga la instalación de Hosvital.

# <span id="page-9-1"></span><span id="page-9-0"></span>**2.1 JUSTIFICACIÓN**

En muchas ocasiones, distintas empresas ejecutan sus software en la red sin tener en cuenta los recursos que consumen estos programas, lo que causa que se genere bajo rendimiento e incluso el colapso total de la red, de aquí la gran importancia de estudiar los recursos que consume los software y de esta forma establecer una red acorde a las necesidades que se tendrán en ella.

El proyecto se desarrolla por la necesidad de la empresa Digital Ware de establecer unos requerimientos mínimos de la red para el correcto funcionamiento del software Hosvital con la finalidad de prestar un mejor servicio. Asegurándose de esta forma la conformidad de sus clientes lo que garantiza un aumento en el crecimiento de la compañía.

Prevenir caídas de la red saturaciones, cuellos de botellas y muchas más interferencias es el medio que se utilizara para poder asegurar al cliente una fluidez e interacción con la aplicación Hosvital, para esto se requiere el estudio del tráfico del software en la red, monitoreando y analizando el flujo de paquetes que el programa genera y poder concluir las mejores características de red que se debe tener para evitar problemas de red.

### <span id="page-10-1"></span><span id="page-10-0"></span>**3.1 DELIMITACIÓN**

<span id="page-10-2"></span>3.1.1 Objetivo general

Desarrollo de un aplicativo que a partir de un análisis de tráfico de paquetes, permita determinar las características mínimas que debe tener la red para el correcto funcionamiento de software Hosvital.

<span id="page-10-3"></span>3.1.2 Objetivos específicos

•Analizar las redes en las cuales se encuentra instalado Hosvital mediante herramientas de captura de paquetes de datos.

•Determinar la estructura e instalación que posee Hosvital para funcionar en los clientes.

•Analizar los datos obtenidos en la captura de tráfico generado en la red de datos, mediante técnicas matemáticas para determinar los recursos aproximados que consume el programa Hosvital.

•Diseñar un aplicativo de software que permita identificar las características mínimas de red que se requiere para el correcto funcionamiento del programa Hosvital.

•Probar la funcionalidad y amigabilidad del aplicativo con los directivos e ingenieros de Digital Ware.

<span id="page-10-4"></span>3.1.3 Acotaciones

Teniendo en cuenta las dimensiones de los tres grandes software de Digital Ware, Seven, Hosvital y Kactus. Se decide comenzar con el proyecto usando un solo tipo de servidor de base de datos y un solo producto inicialmente los cuales son SQL y Hosvital de manera inicial y diseñar toda la herramienta final basados en este tipo base de datos y este servicio.

Lo anterior se estable al analizar la estructura de la red y las grandes dimensiones que la base de dato y el software poseen. Lo que conlleva a un análisis muy detallado de cada paquete y cada tipo de estructura que se forma el servidor. Y poder determinar las limitaciones de acuerdo al tiempo de trabajo que de estipulo de 4 meses.

Se utilizará programas de análisis del trafico como sniffer, con la finalidad de determinar las características que de los paquetes y el flujo de información que en la red utilizando los el programa Hosvital. Es te proceso se realizará en un ambiente virtual utilizando Hyper-V. En donde se crearán las respectivas máquinas virtuales para el proceso de análisis de tráfico.

# <span id="page-11-1"></span><span id="page-11-0"></span>**4.1 MARCO TEÓRICO**

#### <span id="page-11-2"></span>4.1.1 Ancho de banda

Se define como a la cantidad de datos que se transmiten a través de una conexión de red en un periodo de tiempo establecido.

#### <span id="page-11-3"></span>4.1.2 Monitoreo de red

Esquema capaz de notificarnos las fallas en la red y de mostrarnos su comportamiento mediante el análisis y recolección de tráfico.

#### <span id="page-11-4"></span>4.1.2.1 Monitoreo activo

Este tipo de monitoreo se realiza inyectando paquetes en la red, o enviando paquetes a determinadas aplicaciones midiendo su tiempo de respuesta.

#### <span id="page-11-5"></span>4.1.2.2 Monitoreo pasivo

Se basa en la recolección de datos a partir de recolectar y analizar el tráfico que circula por la red.

#### <span id="page-11-6"></span>4.1.3 Software

Programa o conjunto de programas que constituyen la parte lógica de un sistema informático, que permite el desarrollo de procedimientos automáticos y rutinas de procesamiento de datos con el objetivo de realizar aplicaciones informáticas.

<span id="page-11-7"></span>4.1.3.1 Software libre

Software que se distribuye de forma gratuita, junto con su código fuente, a los usuarios, que a su vez, son libres de usar, modificar y distribuir, siempre y cuando todas las alteraciones que se le realicen se indiquen y no se borre ni modifique el nombre y aviso de derechos reservados del fabricante original.

<span id="page-11-8"></span>4.1.3.2 Software no libre

Está prohibido su uso, redistribución o modificación, o requiere que se solicite permiso, o tiene tantas restricciones que de hecho no se puede hacer libremente.

#### <span id="page-11-9"></span>4.1.4 Digital Ware

Empresa del sector de tecnología especializada en software, con más de 20 años en el mercado, líder en diseño e implantación de soluciones empresariales en las áreas de RRHH, Finanzas, Logística, Manufactura,

Seguridad, Petróleos, Energía, Cajas de Compensación, Gobierno, Educación y Salud. Sus principales productos son:

<span id="page-12-0"></span>● 4.1.4.1 Kactus-hcm

Solución tecnológica que responde a los procesos del Talento Humano en Reclutamiento, Selección, Contratación, Compensación, Formación y Desarrollo.

<span id="page-12-1"></span>4.1.4.2 Seven-erp

Solución tecnológica ERP (Enterprise Resource Planning), basada en procesos a través de su propia herramienta BPMS, para la gestión Financiera, Administrativa, Logística, Comercial, Contratación y Manufactura.

<span id="page-12-2"></span>4.1.4.3 Hosvital-his

Solución tecnológica orientada a la Instituciones de Salud, la cual permite integrar los procesos, tomando como eje fundamental, el registro de actividades en la historia clínica electrónica, interconectándola con todas las unidades de apoyo y generando enlaces en línea con gestiones logísticas, administrativas y financieras.

# <span id="page-12-3"></span>**Capítulo 5**

# <span id="page-12-4"></span>**5.1 FAMILIARIZACIÓN CON HOSVITAL Y PROCESO**

Hovital es un programa el cual es desarrollado en la empresa Digita Ware. Para la administración de entidades prestadoras de salud. Desde él se puede llevar acabo distintos aspectos de la administración como la coordinación de equipos e insumos, gestionar el personal, citas médicas, farmacología, cartera y muchos aspectos más de la misma entidad. Con una interfaz intuitiva, amigable y fácil de trabajar es un programa el cual facilita e integra todo el manejo de la entidad de salud en una sola herramienta, la interfaz gráfica se pude apreciar en la *figura # 6*.

## <span id="page-12-5"></span>5.1.1 ESTRUCTURA CLIENTE-SERVIDOR DE HOSVITAL

Una estructura cliente-servidor *"es un modelo para construir sistemas de información, que se sustenta en la idea de repartir el tratamiento de la información y los datos por todo el sistema informático, permitiendo mejorar el rendimiento del sistema global de información"* [6]. Este es el tipo de estructura que manejan todos los productos de Digital Ware, en la *figura # 1* podemos apreciar la estructura más básica que utiliza Hosvital para establecer sus servicios en la red de un cliente.

El servidor de base de datos y aplicaciones están conectados entre sí y estos a los clientes, el servidor de aplicaciones solo responde a las solicitudes al inicio de la sesión del programa o cuando se realizara alguna actualización al software, es por esto que los clientes pueden realizar peticiones directamente al servidor de base de datos, por ende es por estas secciones que circula la mayor cantidad de tráfico.

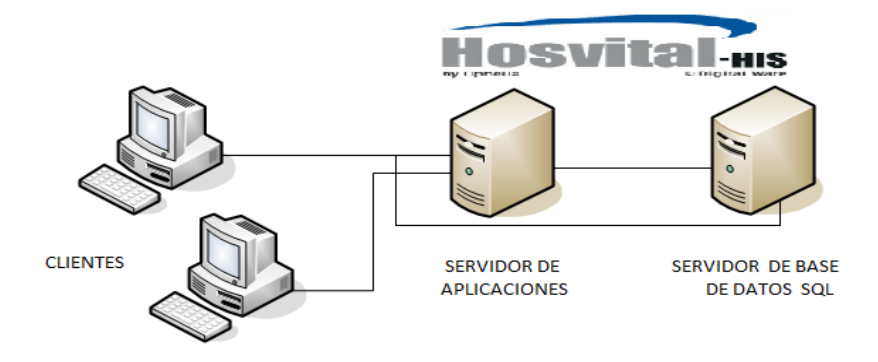

*Figura # 1 Estructura básica de Hosvital*

La capacidad o características de los servidores dependerá del cliente según el determine, sin embargo Digital Ware recalca la necesidad de buenos servidores para la prestación del servicio. También dependerá de da la topología de red que el cliente tenga, es decir la cantidad de equipos clientes en la red será limitados únicamente por las características de la red misma, sin embargo la cantidad de servicios si es directamente relacionado con la cantidad de módulos que la clínica compre al inicio de las negociaciones, es aquí donde se instalaran en los servidores los módulos con sus respectivos servicios sin importar la cantidad de dispositivos clientes en la red.

# <span id="page-13-0"></span>5.1.2 MOTOR DE BASE DE DATOS SQL HOSVITAL

En Digital Ware se utilizan distintos motores de base de datos según el cliente, sin embargo el motor MS SQL es el más usado en el mercado actual por la mayor parte de los clientes de la empresa. *"Microsoft SQL Server es un sistema de administración y análisis de bases de datos relacionales de Microsoft para soluciones de comercio electrónico, línea de negocio y almacenamiento de datos."*[7]. Se deben tener configurados dos servidores SQL de tal forma que quede uno de base de datos y otro de aplicaciones en una estructura básica. Las variantes de este dependerá del cliente, es decir como él cliente tenga configurado sus servidores: si de forma virtual en una misma máquina, si en dos máquinas separadas o muchos otros servidores den una misma máquina. Lo estrictamente necesario es que se puedan comunicar entre ellos y con los equipos clientes.

#### <span id="page-13-1"></span>5.1.3 PASOS PARA CONFIGURAR EL SNIFFER

Para realizar las capturas en los clientes se configuro el sniffer de tal forma que capturar solo los paquetes que viajaban bajo el protocolo TCP, ya que luego de

unas pruebas de laboratorio se corroboro que cuando Hosvital trabaja con motores de base de datos SQL transporta su información usando los protocolo TDS / TCP. Para esto se siguen los siguientes pasos:

1. Se inicia descargando e instalar el sniffer wireshark en el pc que se va a monitorear se abre el programa y presiona el botón **show the capture options** como se muestra en la siguiente figura.

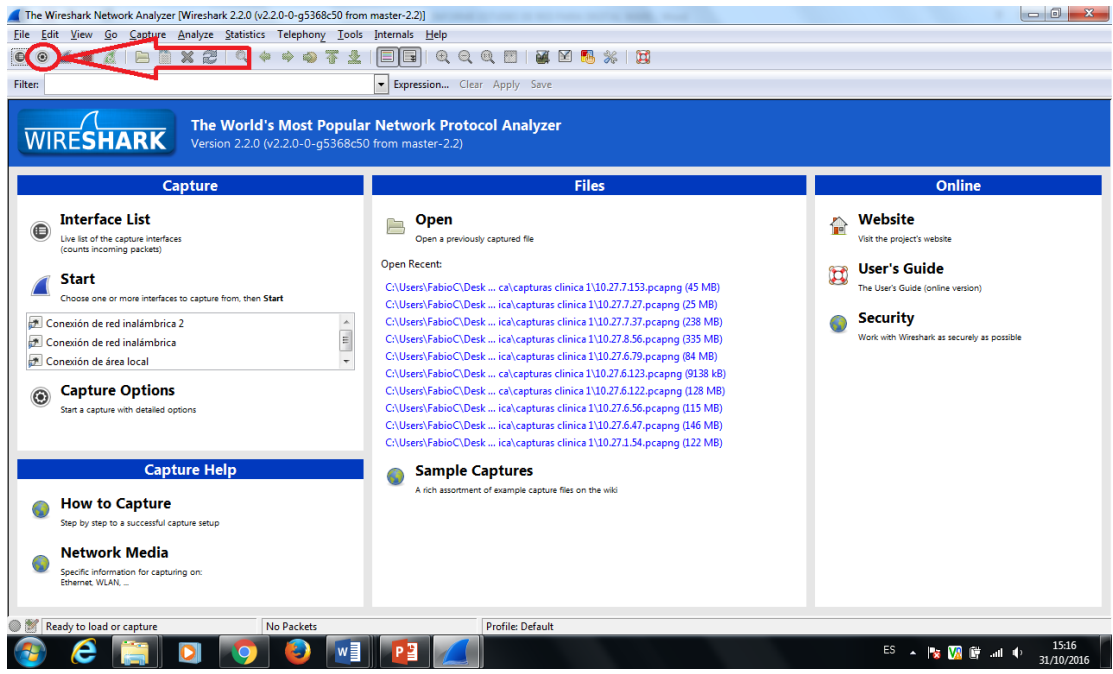

2. Se abrirá una ventana en donde escogeremos características tales como interfaz o tarjeta de red por la cual se capturara la información, en este caso se escoge la dirección IP de la tarjeta de red por la cual se desea capturar la información o mediante la dirección MAC de la misma, tal cual se muestra en la siguiente imagen.

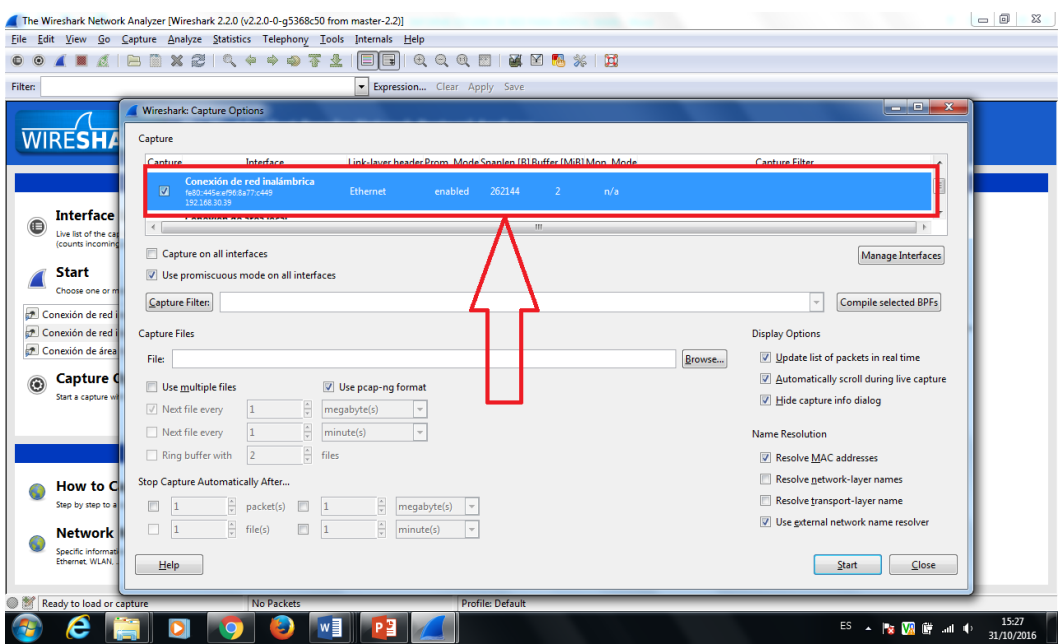

3. Una vez seleccionada la interfaz por la cual se capturara la información se determina el filtro que tendrá la captura, para esto el sniffer nos ofrece distintas opciones como: solo capturar los paquetes que lleguen a cierto tipo de direcciones IP, solo capturar los paquetes que lleguen a cierto tipo de direcciones MAC, capturar cierto tipo de paquetes que viajen bajo un protocolo específico y muchas opciones más, en este caso se filtrara por paquetes que viajen bajo el protocolo TCP tal cual se muestra en la siguiente imagen.

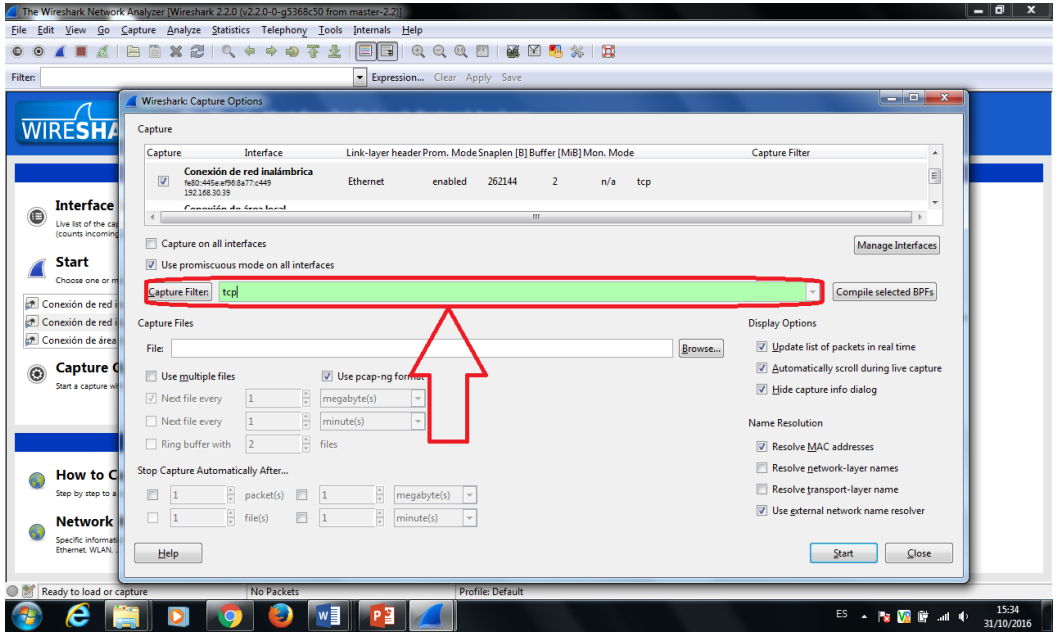

4. Finalmente se especifica el tiempo el cual va a durar la captura, cantidad de segundos, minutos, horas o días dependiendo la cantidad de información que se requiera, y se presiona el botón **start** como se ilustra en la siguiente imagen.

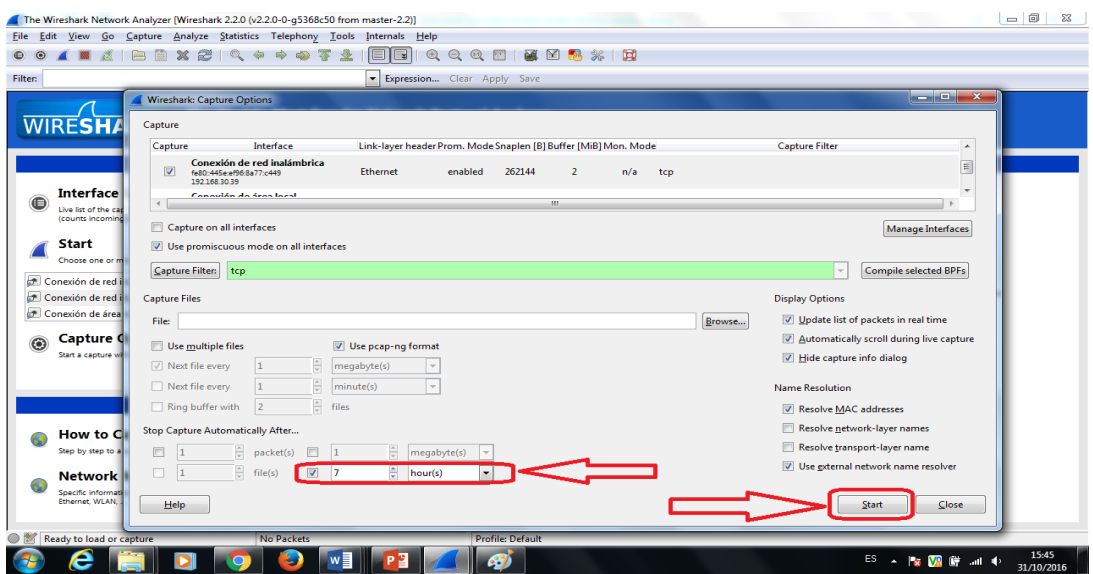

Estos pasos se realizaron en todos los dispositivos a monitorear incluyendo el servidor de base de datos, el cual solo manejaba información del Hosvital lo que ayudo a garantizar la captura de solo los paquetes que se transportaban en este.

# <span id="page-16-0"></span>**5.2 ANÁLISIS INICIAL DE LA PROBLEMÁTICA**

La empresa Digital Ware requiere conocer el consumo de recursos de red que consumen sus tres programas principales (Seven, Kactus, Hosvital), para poder determinar las características mínimas de red que debe tener sus clientes para poder implementar cualquiera de los tres programas y finalizar con un aplicativo de software que me arroje dichas características dependiendo las solicitudes de servicio del cliente.

Se inició con la escogencia el software que mayores dificultades presenta en la redes según historiales de la empresa y con el estudio de la estructura de operación que emplea el software. Una vez identificado estos dos factores se prosiguió con la un estudio minucioso del servidor de base de datos el cual fue parte fundamental en este proyecto.

Una vez establecidos todos los parámetros se estipula o se limita el alcance del proyecto según el tiempo, la magnitud de cada uno de los programas, los motores de base de datos y disponibilidad de los clientes para realizar las mediciones, quedando de la siguiente manera: se inició con el software Hosvital ya que es el que presentaba mayor dificultad en la red, por el corto periodo de tiempo de cuatro meses se estableció ese único programa de manera inicial y con el motor de base de datos SQL ya que es el de mayor uso en los clientes de la empresa y finalmente la poca disponibilidad de algunos clientes limitaron la cantidad de mediciones que se pudo realizar.

# <span id="page-17-0"></span>**5.3 PRUEBAS DE LABORATORIO**

Para realizar las pruebas de laboratorio se adecuo un pc de escritorio con las siguientes características (procesador cori i5, un disco duro de 1T y memoria ram de 16G) para para montar dos máquinas virtuales con sistema operativo Windows server 2012, los cuales serían el servidor de base de datos y el servidor de aplicaciones.

## <span id="page-17-1"></span>5.3.1 CAPTURA DE PAQUETES EN LABORATORIO

Se inició en el laboratorio montando en uno de los ordenadores suministrado por la empresa tres máquinas virtuales, en uno se encontrara el servidor de base de datos, en otro el servidor de aplicaciones y en el tercero un cliente, conformando así la estructura básica mencionada en los incisos anteriores.

Todo esto con la finalidad de familiarizarse con el programa a estudiar y para iniciar las primeras captura de prueba y de esta forma identificar las características de los paquetes que circulan en los servidores SQL de Hosvital, tales como tipo de paquetes, protocolos y demás información útil para las futuras capturas en los clientes, para esto se implementó la virtualización utilizando la herramienta *Hyper-V* visualizada en la *figura # 2* y las máquinas virtuales en la *figura # 3-4-5.*

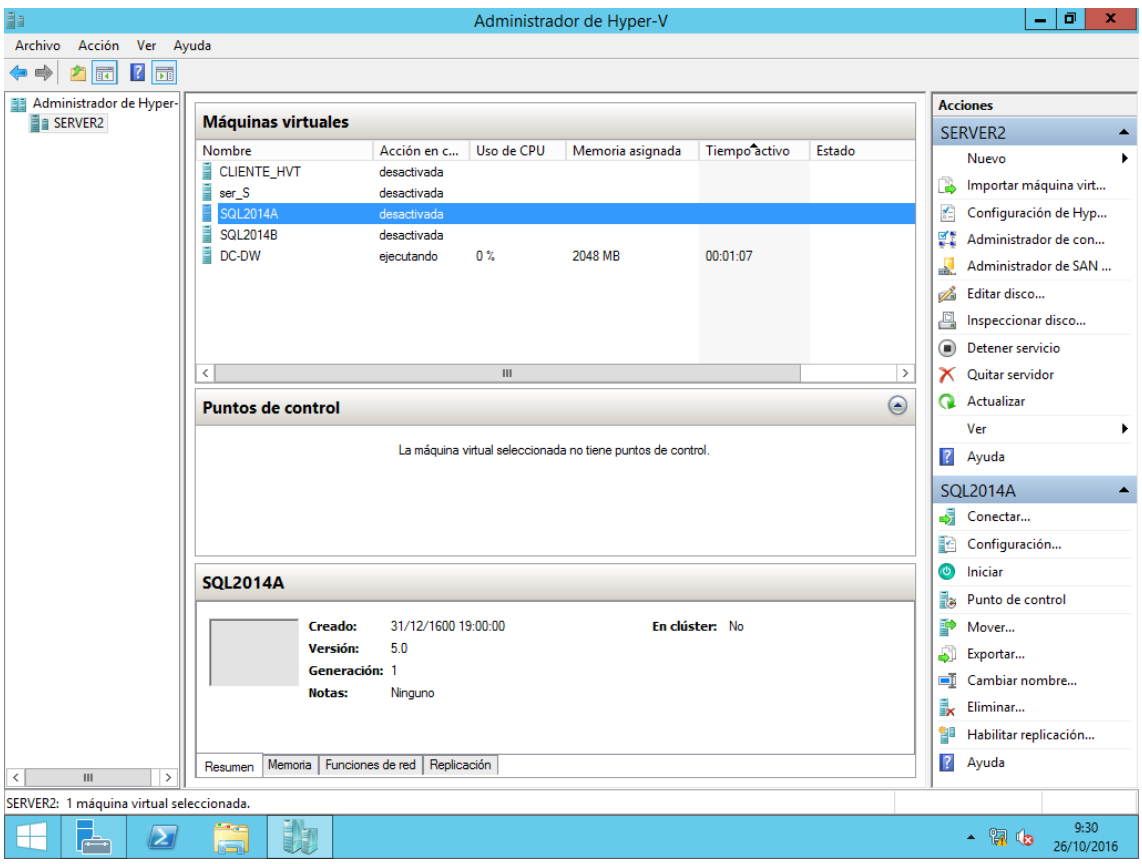

*Figura # 2 captura de la interfaz de Hyper-v*

Previamente se requirió conectar en una red virtual las tres máquinas virtuales para poder comenzar con el flujo de información y sus respectivas capturas de paquetes, para esto se realizaron las distintas configuraciones a las máquinas virtuales de tal forma que quedaran en el mismo dominio con la misma red y rango de direcciones IP e interfaces que se conectarían.

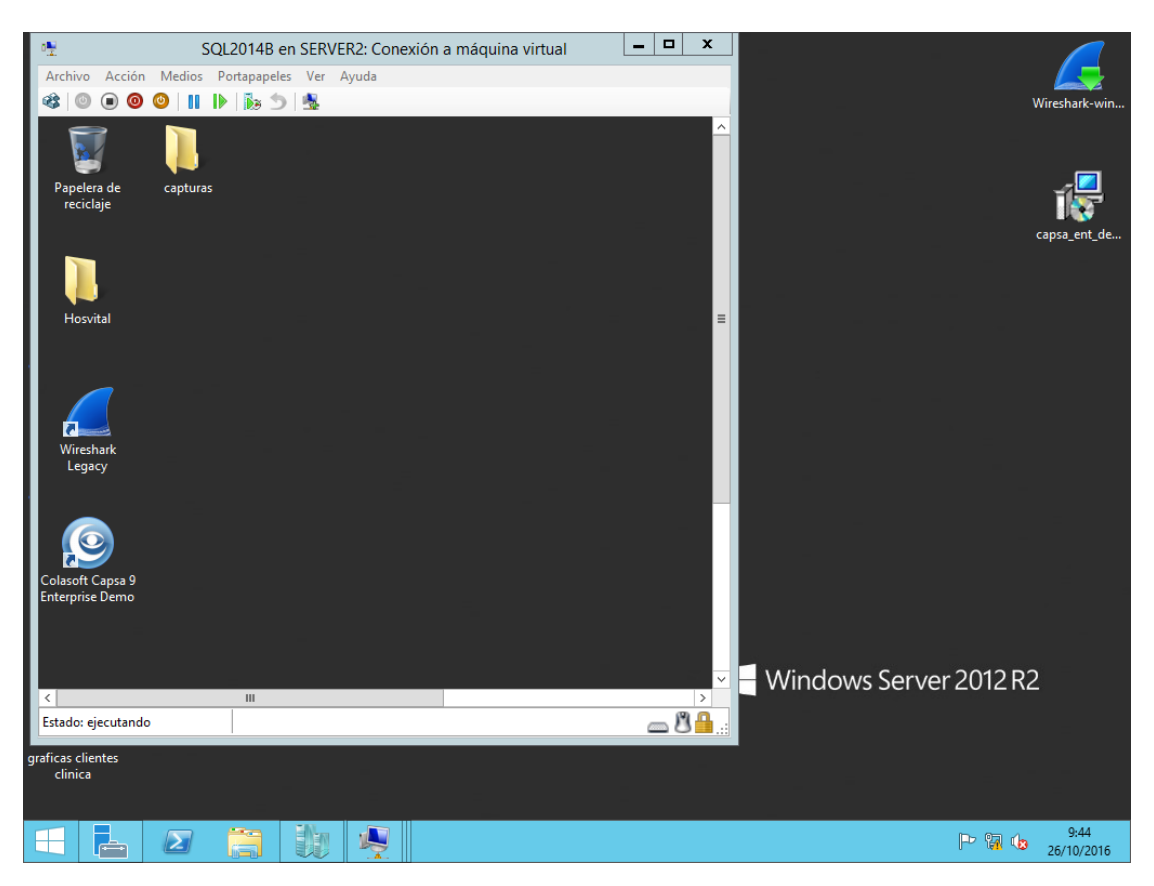

*Figura # 3 Captura de la máquina virtual del servidor de base de datos*

La instalación del software Hosvital en las máquinas virtuales fue realizada por los administradores de la configuración (sizing) de la compañía, los cuales son los encargados de implantar los programas en los clientes de la empresa Digital Ware. De igual forma se incorporó una base de dato real de unos de los clientes de la empresa a la cual se acedia para generar tráfico en la red, es decir esa información que se hacía circular en la red virtual correspondía a una base de datos real con la que Digital Ware cuenta para la realización de pruebas en el laboratorio ya sea para el área de redes o para desarrolladores.

Las máquinas virtuales servidores manejan el sistema operativo Windows server 2012, de igual forma la maquina anfitriona tiene el sistema operativo Windows server 2012 y la máquina virtual cliente maneja el sistema operativo Windows 7. Digital Ware maneja toda la licencia respectiva para el desarrollo de estas actividades en estos sistemas operativos y por ende todo lo que estos paquetes de software traen.

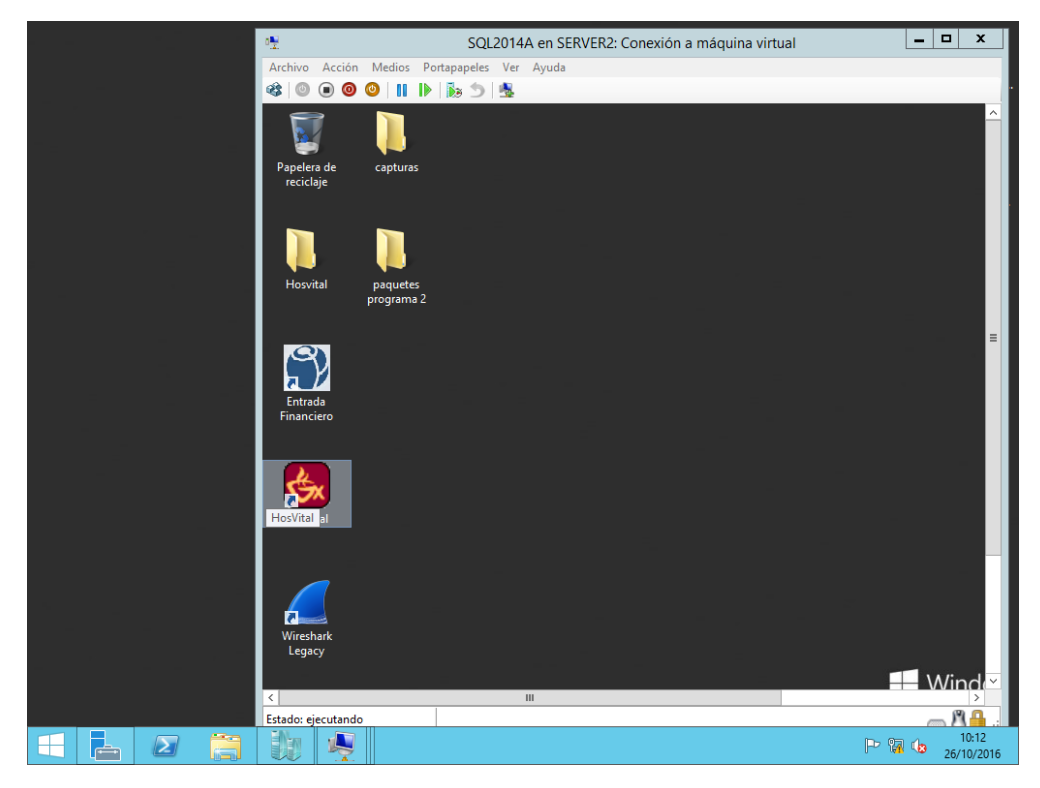

*Figura # 4 Captura de la máquina virtual del servidor de aplicaciones*

Una vez instalado y configurado todas las características de las máquinas se prosiguieron a entender y a aprender el manejo de manera elemental de Hosvital, para poder realizar peticiones al servidor de base de datos y generar tráfico para cuando sea necesario. El la *figura # 6* se puede apreciar la interfaz que este software maneja, la cual es muy amigable y muy intuitiva a la hora de manejarlo.

Se comprendió como opera esta estructura de red cliente-servidor en este sistema, al inicial el software Hosvital en uno de los equipos clientes este realiza una petición al servidor de aplicaciones de manera inicial para activar todos los servicios que requiere, una vez este proceso termina las peticiones que haga el equipo cliente como ver información de un paciente guardar la información y demás, las hará de manera directa al servidor de base de datos, y el servidor de aplicaciones solo será consultado si se requiere hacer una actualización del software o en otros aspectos detallados más adelante.

Para poder realizar la captura de paquetes y por ende el análisis de la red se decidió trabajar con un sniffer en este caso (wireshark) el cual es una herramienta muy robusta y completa para el análisis de trafico de una red, este programa se instaló en todas las máquinas virtuales, con la finalidad de capturar los paquetes en cada dispositivos.

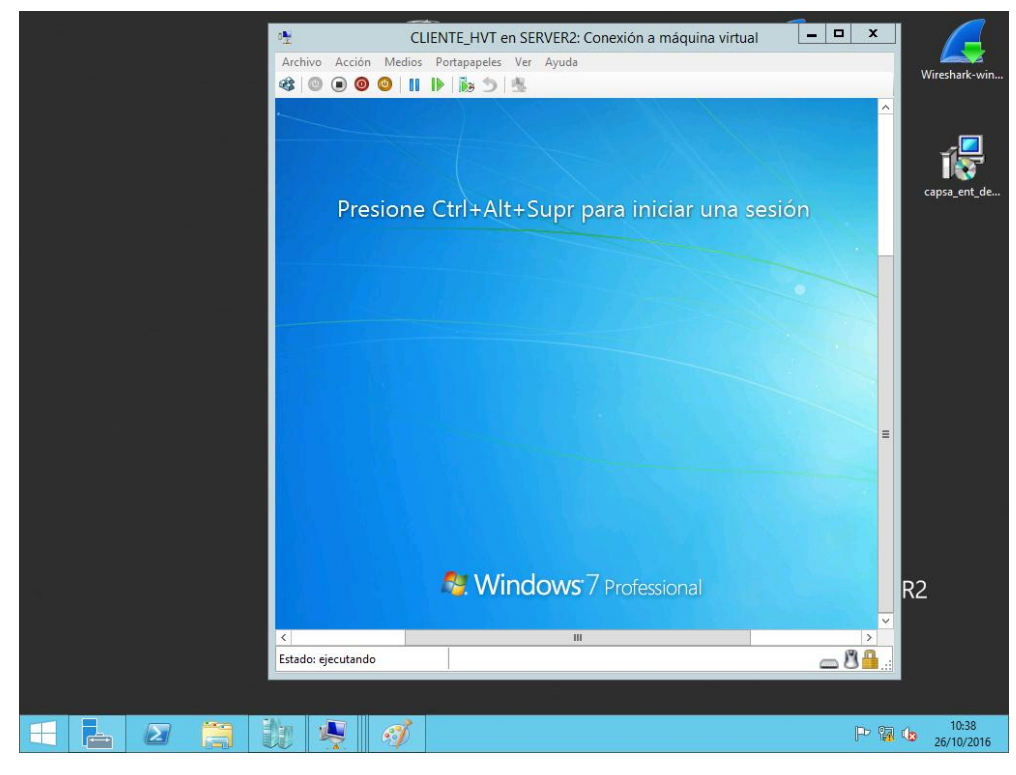

*Figura # 5 Captura de la máquina virtual cliente*

La interfaz del sniffer se puede apreciar en la *figura # 7* en donde se observa el área de trabajo en este aplicativo. En este software se aprecia la cantidad de paquetes que circularon en un periodo de tiempo las características de cada paquetes tales como tamaño de paquetes configuración que tienen cada uno es decir si van cifrados o no, también se puede identificar el tipo de protocolo que se está utilizando en cada paquete y muchas características más que el usuario consultara dependiendo su interés. La herramienta ofrece la posibilidad de filtrar los paquetes por distintas formas, ya sea por dirección IP, por tipo de protocolo, por dirección MAC y muchos otros filtros más e incluso combinar tipos de filtros, que el usuario escogerá dependiendo su interés.

Para iniciar la captura de los paquetes se debe generar tráfico en la red virtual, para esto desde uno de los equipos clientes se realizan unas peticiones de base de datos. En donde se solicita un listado de pacientes de fechas anteriores, lo que genera una serie de paquetes a razón de la respuesta del servidor de base de datos. Estos paquetes hacen una transacción entre el cliente y el servidor que variara dependiendo el tipo de transacción.

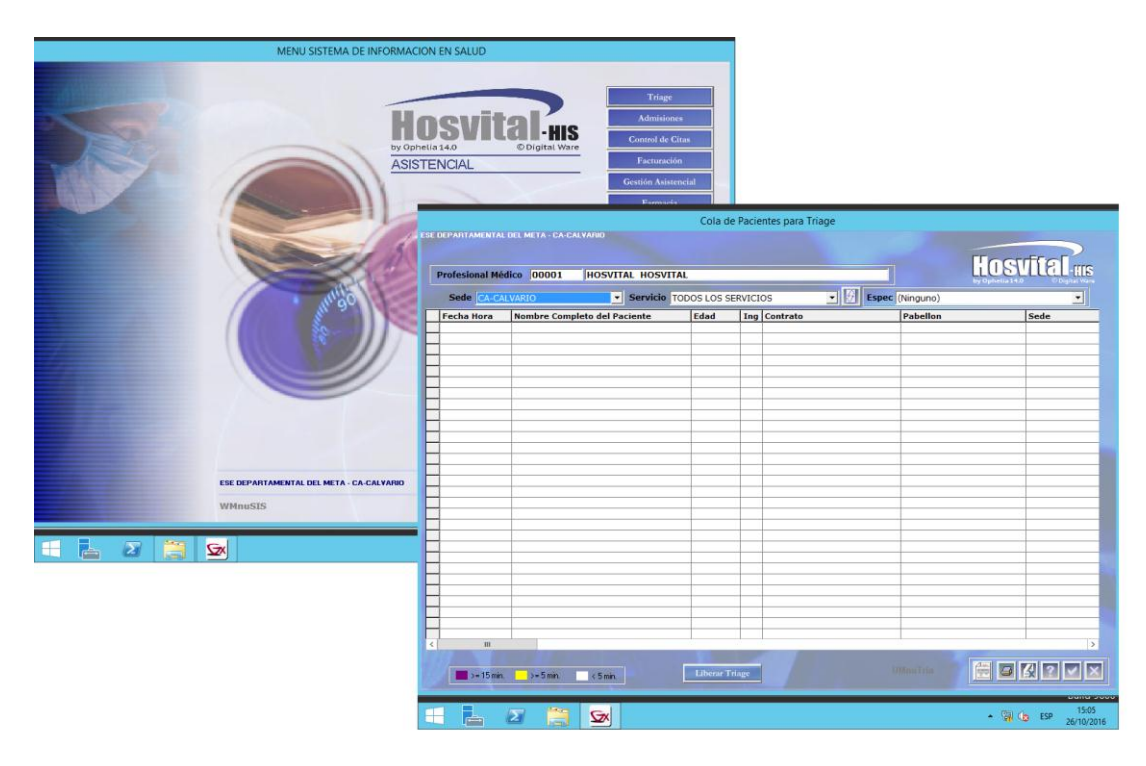

*Figura # 6 interfaz de Hosvital*

Con los paquetes circulando en la red se capturaron cada uno de los paquetes que llegaron a cada máquina virtual usando el sniffer con la intención de solo hacer circular paquetes que genere Hosvital para su posterior análisis.

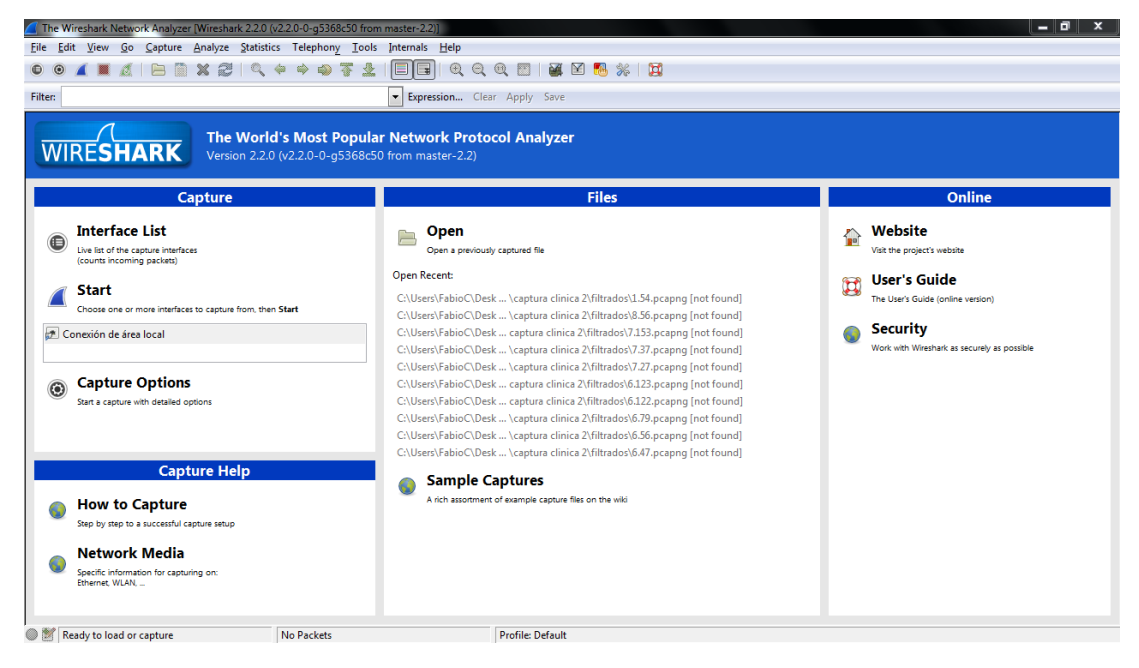

*Figura # 7 interfaz de wireshark*

### <span id="page-23-0"></span>5.3.1.1 ANÁLISIS PRIMEROS RESULTADOS EN EL LABORATORIO

Una vez con todos los paquetes capturados por el sniffer wireshark y guardados en un archivo (.pcapng) que genera el mismo sniffer, y realizado este proceso en distintos equipos para su posterior análisis, se inicia la depuración de la información para obtener la información que se desea la cual es las características principales de los paquetes que genera Hosvital cuando está trabajando con un motor de base de datos SQL.

Previamente se realizó una investigación del tipo de paquetes que se traba en un motor de base de datos SQL, los cuales son paquetes TDS/TCP, es por esto que al tener la información registrada se comienza a realizar una serie de filtros, los cuales solo me identifican los paquetes de tipo TDS.

En esta etapa lo más importante fue realizar la captura de paquetes y corroborar la teoría que se investigó, es decir verificar la trasmisión de paquetes TDS por parte de Hosvital y ver un poco de la estructura que maneja el programa y tener una primera idea de la cantidad de tráfico que se puede generar, claro está sabiendo que esta captura no representa datos reales que se obtengan en los clientes.

### <span id="page-23-1"></span>**5.4 CAPTURA PAQUETES EN RED DIGITAL WARE**

Se realizaron una serie de capturas en la red de la empresa Digital Ware con la intención de corroborar las características de los paquetes y para obtener los primeros datos de flujo de información en un ambiente de trabajo, en la *figura #8* de puede apreciar una de las primeras capturas realizadas al interior de la empresa, en esta se puede ver el tipo de paquetes que fluyen, la cantidad de paquetes, el tiempo que se hizo la medición y muchas características más.

| pc 132.147.155.117.pcapno                                                  |                                                                                                    |                                                                                                    |                                                                                                    |                                  |  | $\Box$<br>$\boldsymbol{\mathsf{x}}$             |                                                                                                    | Wireshark - Capture File Properties - pc 132                       |                                                                                                |                                                              | E               |
|----------------------------------------------------------------------------|----------------------------------------------------------------------------------------------------|----------------------------------------------------------------------------------------------------|----------------------------------------------------------------------------------------------------|----------------------------------|--|-------------------------------------------------|----------------------------------------------------------------------------------------------------|--------------------------------------------------------------------|------------------------------------------------------------------------------------------------|--------------------------------------------------------------|-----------------|
| File Edit View Go Capture Analyze Statistics Telephony Wireless Tools Help |                                                                                                    |                                                                                                    |                                                                                                    |                                  |  |                                                 | <b>Details</b>                                                                                                    |                                                                    |                                                                                                |                                                              |                 |
| ▮▮▤▧◙▯९◈◈જΣकऽ≡ ▤ <br>$Q$ $Q$ $Q$ $\overline{H}$<br>$\oslash$ $\odot$       |                                                                                                    |                                                                                                    |                                                                                                    |                                  |  |                                                 | <b>Time</b>                                                                                                    |                                                                    |                                                                                                |                                                              |                 |
| Apply a display filter <ctrl-></ctrl->                                     |                                                                                                    |                                                                                                    |                                                                                                    |                                  |  | $\blacksquare$ $\blacktriangleright$ Expression | First packet:                                                                                                    | 2016-09-23 09:59:42                                                |                                                                                                |                                                              |                 |
| No.                                                                        | <b>Time</b>                                                                                                    | Source                                                                                                    | Destination                                                                                                    | Protocol Length Info             |  |                                                 | Last packet:                                                                                                    | 2016-09-23 15:59:38                                                |                                                                                                |                                                              |                 |
|                                                                            | 1 0.000000                                                                                                    | 132.147.155.117                                                                                                    | 13.77.95.93                                                                                                    | <b>TLSv1.2</b>                   |  | 139 Applicati-                                  | Elapsed:                                                                                                    | 05:59:55                                                           |                                                                                                |                                                              |                 |
|                                                                            | 2, 0.122010                                                                                                    | 13.77.95.93                                                                                                    | 132.147.155.117                                                                                                    | TCP                              |  | 60 443→63490                                    | Capture                                                                                                    |                                                                    |                                                                                                |                                                              |                 |
|                                                                            | 3 0.122122<br>4 0.207952                                                                                                    | 132, 147, 155, 117<br>13,77,95,93                                                                                                    | 13.77.95.93                                                                                                    | <b>TLSv1.2</b><br><b>TLSv1.2</b> |  | 155 Applicati                                   |                                                                                                    | Linknown                                                           |                                                                                                |                                                              |                 |
|                                                                            | 5 0.410997                                                                                                    | 132.147.155.117                                                                                                    | 132, 147, 155, 117<br>13.77.95.93                                                                                                    | <b>TCP</b>                       |  | 155 Applicati-<br>54 63490+443                  | Hardware:<br>ns:                                                                                                    | 32-bit Windows 7 Service Pack 1, build 7601                        |                                                                                                |                                                              |                 |
|                                                                            | 6 0.860987                                                                                                    | 173.208.241.114                                                                                                    | 132.147.155.117                                                                                                    | <b>TCP</b>                       |  | 60 443+63496                                    | Application:                                                                                                    | Dumpcap (Wireshark) 2.2.0 (v2.2.0-0-g5368c50 from master-2.2)      |                                                                                                |                                                              |                 |
|                                                                            | 7 0.861066                                                                                                    | 132.147.155.117                                                                                                    | 173.208.241.114                                                                                                    | <b>TCP</b>                       |  | 54 [TCP ACKe                                    |                                                                                                    |                                                                    |                                                                                                |                                                              |                 |
|                                                                            | 8 10,601348                                                                                                    | 132.147.155.117                                                                                                    | 132.147.154.17                                                                                                    | <b>TCP</b>                       |  | 55 [TCP segm                                    | <b>Interfaces</b>                                                                                                    |                                                                    |                                                                                                |                                                              |                 |
|                                                                            | 9 10,602211                                                                                                    | 132, 147, 154, 17                                                                                                    | 132.147.155.117                                                                                                    | <b>TCP</b>                       |  | 66 1433+5194                                    | Interface                                                                                                    |                                                                    | <b>Dropped</b>                                                                                 | <b>Capture Link</b>                                          | Packet          |
|                                                                            | 10 10 633228                                                                                                    | 132.147.154.17                                                                                                    | 132.147.155.117                                                                                                    | <b>TCP</b>                       |  | 60 [TCP Keep                                    |                                                                                                    |                                                                    | packets                                                                                        | filter<br>type                                               | size<br>limit   |
|                                                                            | 11 10.633325                                                                                                    | 132.147.155.117                                                                                                    | 132.147.154.17                                                                                                    | <b>TCP</b>                       |  | 66 FTCP Keep                                    | Device                                                                                                    |                                                                    | <b>Unknown</b>                                                                                 | trn                                                          | Ethernet 262144 |
|                                                                            | 12 11,008208                                                                                                    | 173.208.241.114                                                                                                    | 132.147.155.117                                                                                                    | <b>TCP</b>                       |  | 60 [TCP Dup                                     |                                                                                                    | WPF {DE35CA72-9A01-47C5-96E7-37C952A536B3}                         |                                                                                                |                                                              | bytes           |
| $\leftarrow$<br>m.                                                         |                                                                                                    |                                                                                                    |                                                                                                    |                                  |  |                                                 | <b>Statistics</b>                                                                                                    |                                                                    |                                                                                                |                                                              |                 |
| <b>D</b> Secure Sockets Laver                                              |                                                                                                    | D Internet Protocol Version 4, Src: 132.147.155.117, Dst: 13.77.95.93                                                                                      | P Frame 1: 139 bytes on wire (1112 bits), 139 bytes captured (1112 bits) on interface 0<br>Ethernet II, Src: AioLcdPc 2f:fe:91 (00:25:ab:2f:fe:91), Dst: D-LinkIn 1e:8b:78 (14:d6:4d:1e:8b:78)<br>P Transmission Control Protocol, Src Port: 63490, Dst Port: 443, Seq: 1, Ack: 1, Len: 85 |                                  |  |                                                 | Measurement<br><b>Packets</b><br>Time span, s<br>Average pps<br>Average packet size, B 600.5<br><b>Bytes</b><br>Average bytes/s<br>Average bits/s | Captured<br>418173<br>21595.567<br>19.4<br>251283310<br>11k<br>93k | Displayed<br>418173 (100.0%)<br>21595.567<br>19.4<br>600.5<br>251283310 (100.0%)<br>11k<br>93k | Marked<br>N/A<br>N/A<br>N/A<br>N/A<br>$\Omega$<br>N/A<br>N/A |                 |
| 0000<br>0010                                                               |                                                                                                    | 14 d6 4d 1e 8b 78 00 25 ab 2f fe 91 08 00 45 00<br>00 7d 29 f9 40 00 80 06 00 00 84 93 9b 75 0d 4d<br>0020 5f 5d f8 02 01 bb 0d a9 5e 84 3a b4 c6 df 50 18 | $$ M. $.x.$ % $. / $ E.<br>.33.0<br><b>Tallie Arrige.</b>                                                                                                    |                                  |  |                                                 | Capture file comments                                                                                                    |                                                                    |                                                                                                |                                                              |                 |
| 0030                                                                       |                                                                                                    | 01 01 8d 22 00 00 17 03 03 00 50 3f 44 7c e0 4b                                                                                                    | $\ldots$ " $\ldots$ $\ldots$ $\text{PP}$ ). K                                                                                                    |                                  |  |                                                 |                                                                                                    |                                                                    |                                                                                                |                                                              |                 |
| 0040                                                                       |                                                                                                    | 35 45 bf 6e 55 8e 4a fc a7 b5 c0 d5 3d e3 e8 4a                                                                                                    | $5E.nU.3. =3$<br>$Aq$ . $IB$                                                                                                    |                                  |  |                                                 |                                                                                                    |                                                                    |                                                                                                |                                                              |                 |
|                                                                            | 0050 41 d9 85 f3 2e 71 90 d7 ca 16 49 42 c0 93 b7 eb<br>0060 eb 92 1a 1c e5 c8 4d 69 96 fb d7 03 38 c7 6a 4d<br>$$ Mi $$ . 8. $1M$ |                                                                                                    |                                                                                                    |                                  |  |                                                 |                                                                                                    |                                                                    |                                                                                                |                                                              |                 |
|                                                                            |                                                                                                    | 0070 f9 66 45 d1 d1 a1 02 b1 38 df 40 53 48 e3 27 0e                                                                                                    | $.fE 8.ASH.$ .                                                                                                    |                                  |  |                                                 |                                                                                                    |                                                                    |                                                                                                |                                                              |                 |
| 0080 93 24 4b ce 09 69 1c c6 b6 21 09                                      |                                                                                                    |                                                                                                    | $,K$ . $i$ $l$ .                                                                                                    |                                  |  |                                                 |                                                                                                    |                                                                    |                                                                                                |                                                              |                 |
|                                                                            |                                                                                                    |                                                                                                    |                                                                                                    |                                  |  |                                                 |                                                                                                    |                                                                    |                                                                                                |                                                              |                 |
| $\bullet$ $\rightarrow$<br>pc 132                                          |                                                                                                    |                                                                                                    | Packets: 418173 · Displayed: 418173 (100.0%) · Load time: 3:55.593                                                                                                    |                                  |  | Profile: Default                                | Refresh                                                                                                    | Save Comments                                                      | Close                                                                                          | Copy To Clipboard                                            | Help            |

*Figura 8 captura en red de Digital Ware*

También se corrobora un aspecto muy importante que es el protocolo que utilizan los paquetes que se generan cuando Hosvital transmite la información con un motor de base de datos SQL, que en este caso serían los paquetes TDS/TCP los cuales según la teoría son de este tipo. Todas estas características se tienen en cuenta para poder establecer los parámetros que se medirán en los ambientes reales de trabajo.

#### <span id="page-24-0"></span>5.4.1 ANÁLISIS DE RESULTADOS EN LA RED DE DIGITAL WARE

Los resultados obtenidos en la captura de paquetes muestran un flujo de paquetes relativamente medio que no podría congestionar una red normalmente, sin embargo se tiene que tener en cuenta que el tráfico que se está generando dentro de la empresa Digitsl Ware es únicamente el flujo que se tiene o que se genera por las pruebas que se efectúan al programa Hosvital en áreas de su desarrollo, por ende este tráfico no será unos datos reales al que se tendría en un ambiente laborar normal es decir en un hospital o clínica, por ende se estos datos solo podrán ser tomado como una muestra inicial de un flujo no real pero si importante para corroborar y entender el comportamiento del programa en pleno funcionamiento.

## <span id="page-24-1"></span>**CAPITULO 6**

## <span id="page-24-2"></span>**6.1 CAPTURA DE PAQUETES EN CLIENTES**

Para poder llegar obtener datos reales se requirió hacer unas mediciones en una ambiente real, es decir en clientes reales de la empresa que estén usando Hosvital en sus días laborales cotidiano. Es por esto que se establecieron unas series de visitas a la clínica corpas en suba y al hospital universitario nacional de colombia, para poder realizar una captura del tráfico en los equipos y servidores del lugar y a si determinar el tráfico que se generó en el trascurso del día o en horarios de mayor trabajo.

Digital Ware no cuenta con una base inicial del consumo real delos programas que ellos desarrollan, es por esto que estas mediciones fueron las primeras realizadas en un ambiente real de trabajo de uno de sus cliente lo que arrojaría una estadística real y veras de lo que se consume cuando se está trabajando con Hosvital. Estee tipo de mediciones darán una base inicial para determinar cuántos recurso de la red consume Hosvital en días normales de trabajo.

Una vez capturada estos paquetes se proyecta las peores condiciones posibles en el área de trabajo del software para así asumir todas las posibles dificultades que se presenten en los ambientes laborales, todo esto con la finalidad de asignar una cantidad de recursos de red para Hosvital, de tal forma que no importa las calamidades de red que surjan el programa esté en funcionamiento a cada instante.

# <span id="page-25-0"></span>6.1.1 PRIMERA CAPTURA DE PAQUETES EN CLÍNICA CORPAS (SUBA)

La primera captura de paquetes de información de Hosvital se desarrolló en la clínica corpas en el municipio de suba, la recolección se realizó en el periodo de mayor concurrencia en el día, esta información fue suministrada por los ingenieros administradores de la red, los cuales están en constante monitoreo de tal ante cualquier eventualidad.

En este proceso se instaló el sniffer en distintas maquinas clientes que previamente se avían establecidos como las mas comunes en la implantación de Hosvital, y por ende serían las principales a monitorear, uno de los ingenieros administradores de la red superviso y aprobó cada instalación en las maquinas clientes y suministro acceso a cada área respectiva al momento de la instalacion. De igual forma se instaló el sniffer en el servidor de base de datos asignados únicamente para Hosvital, garantizando así la recolección de todo el tráfico de información que se generaría.

La captura arrojo los siguientes datos vistos en la *tabla #1* y a partir de estos se comenzó a realizar los primeros cálculos matemáticos.

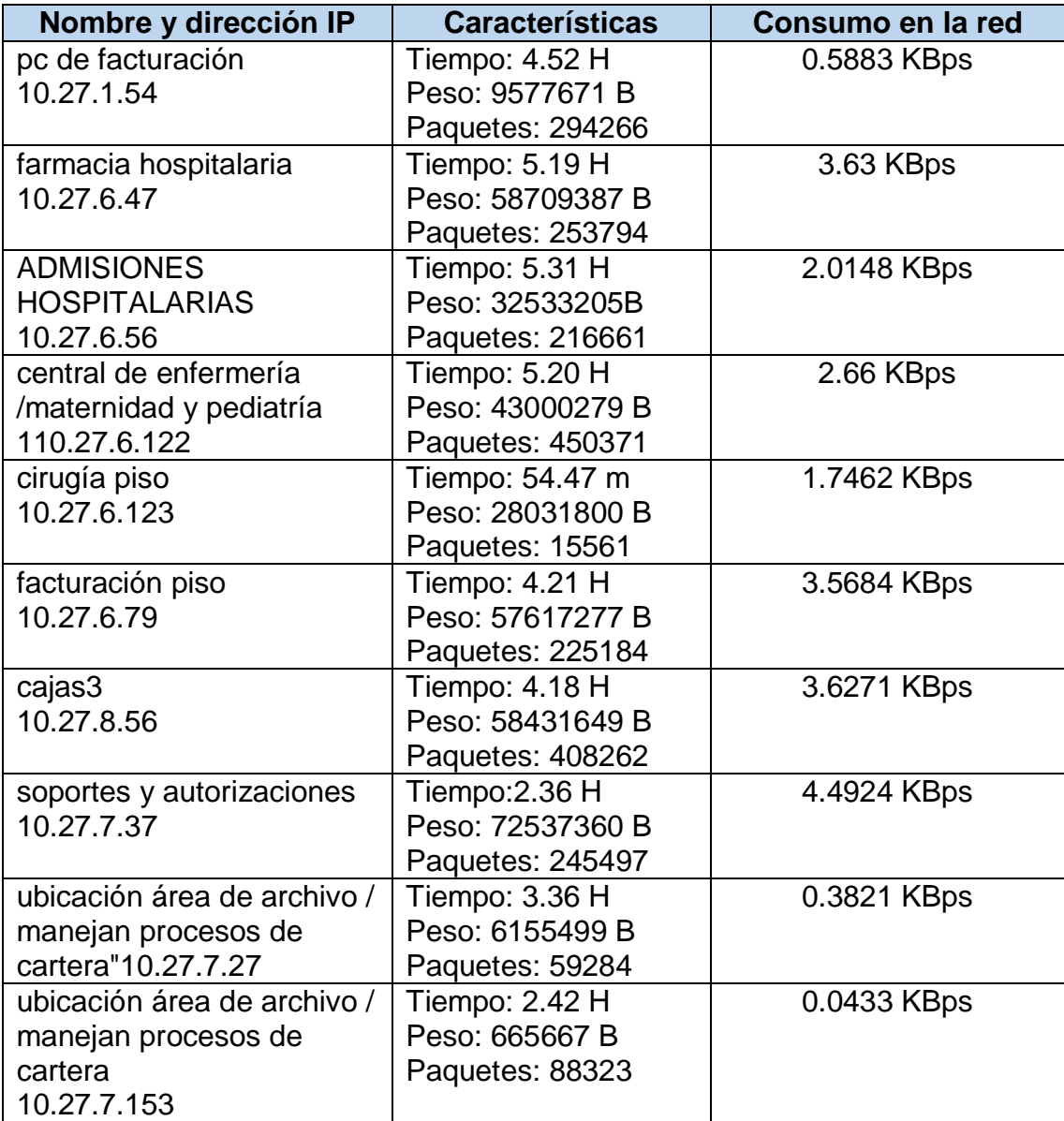

*Tabla # 1 tabla de resultados* 

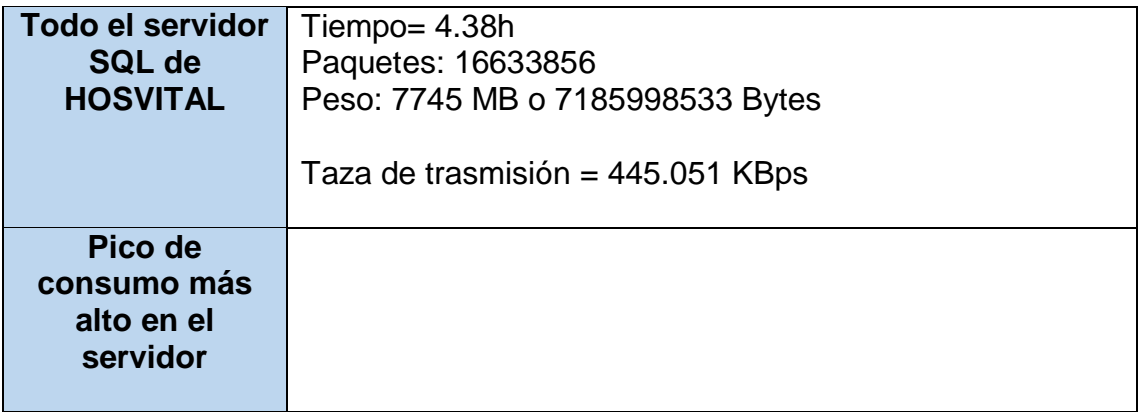

*Tabla # 2 tabla de resultados* 

La captura demoro un tiempo máximo en algunos dispositivos de 4.30 horas, también se obtuvieron datos como la cantidad de paquetes, el peso de cada paquete y en conjunto.

# <span id="page-27-0"></span>6.1.2 SEGUNDA CAPTURA DE PAQUETES DE CLÍNICA CORPAS (SUBA)

Para realizar la segunda captada de información se realizaron las mismas configuraciones que en la primera parte, esta segunda captura que duro aproximadamente 7 horas arrojo los siguientes resultados.

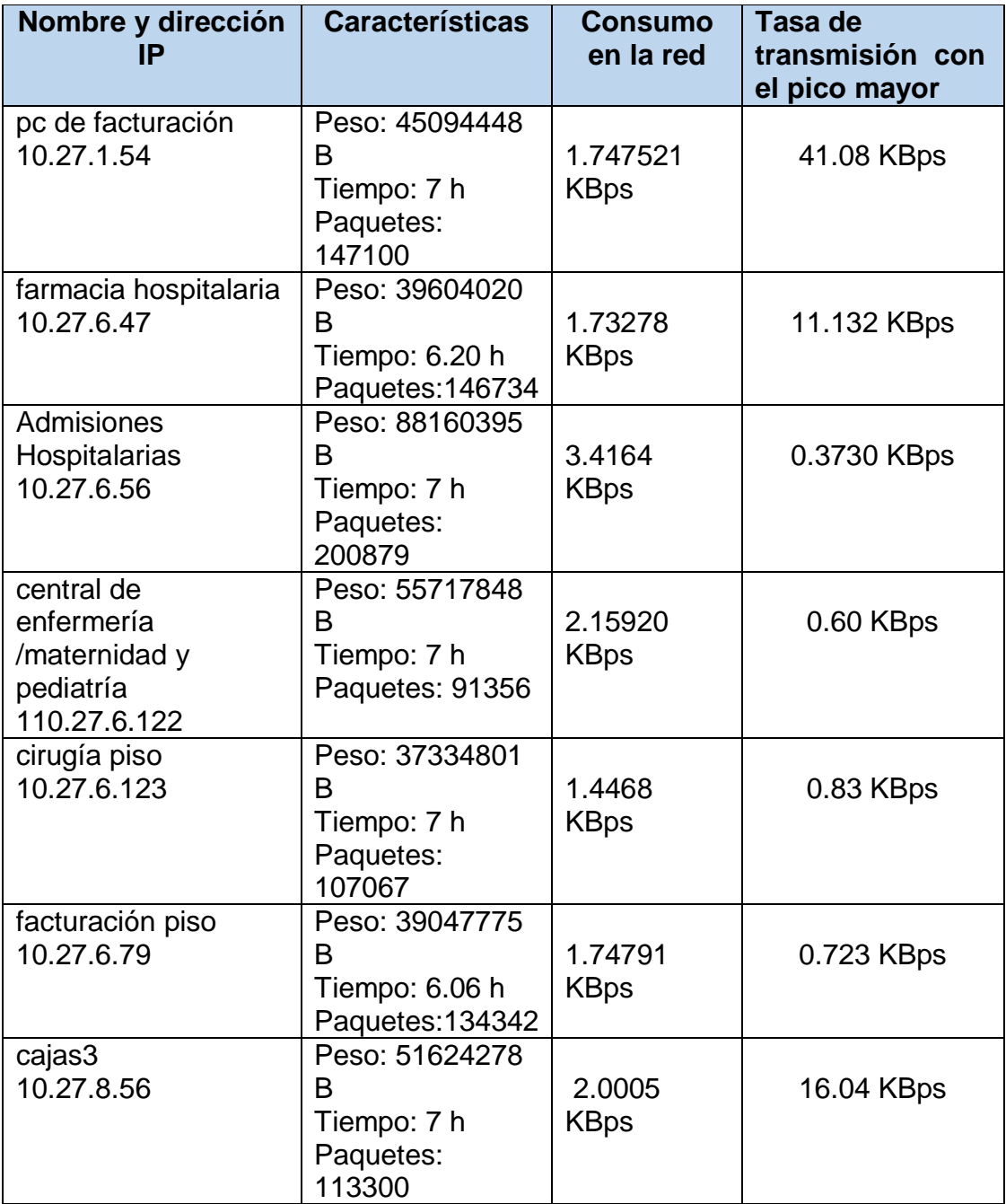

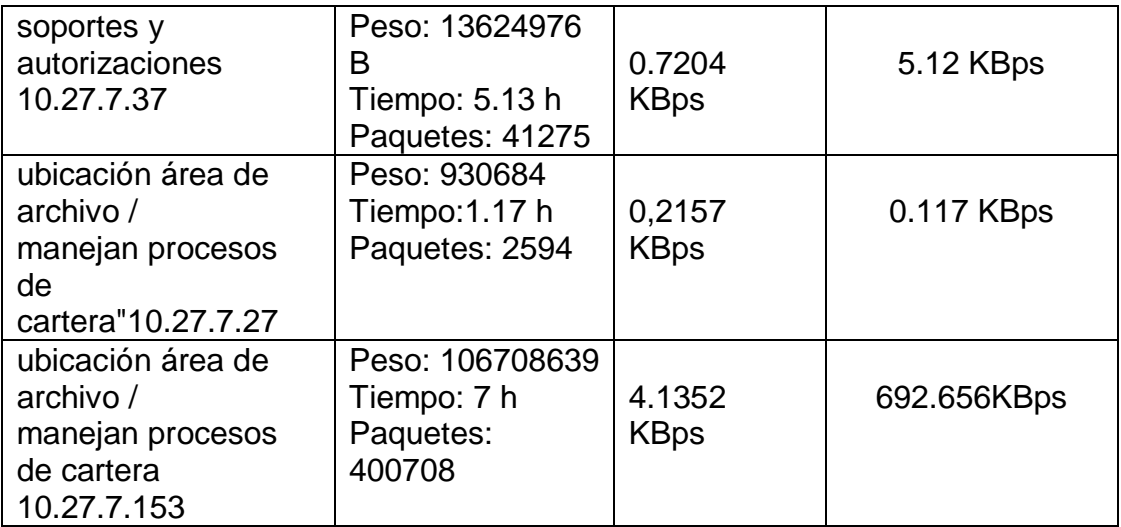

*Tabla # 3 tabla de resultados* 

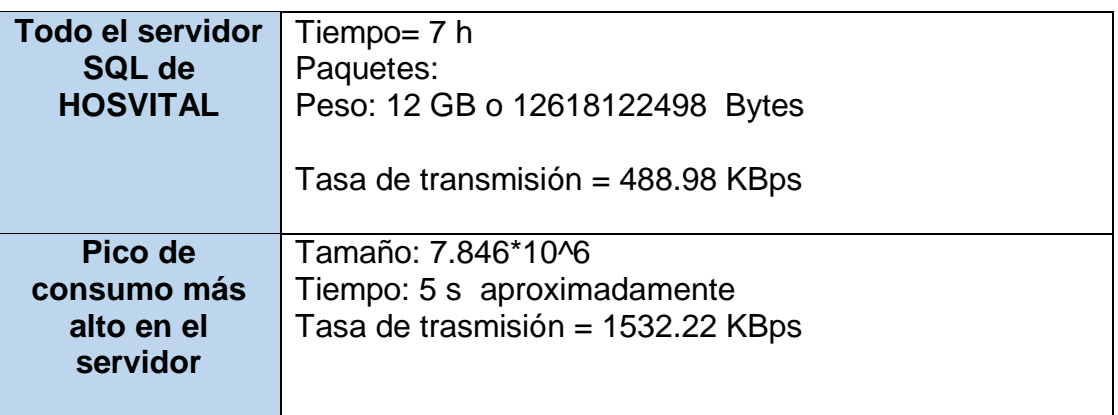

*Tabla # 4 tabla de resultados* 

# <span id="page-28-0"></span>6.1.3 ANÁLISIS DE CAPTURA DE LOS PAQUETES DE LA CLÍNICAS CORPAS

La información que se logró recolectar en las visitas a la clínica corpas reflejadas en las tablas anteriores nos muestra el consumo que tiene estos dispositivos de una instalación básica que se hace en Hosvital, es decir toda entidad de salud que cuente con este software deberá tener estos dispositivos clientes para su funcionamiento.

Inicialmente se comenzó identificando los dispositivos en los cuales se prestan los servicios de facturación, farmacia hospitalaria, admisiones hospitalarias, central de enfermería, cirugía, cajas, soportes – autorizaciones y cartera; se localizan por dirección IP y se comienza a realizar un filtrado en todos los paquetes capturados principalmente en los que se capturaron en el servidor de base de datos. Una ventaja muy importante a la hora de realizar el filtrado es que el servidor de base de datos es exclusivamente para el funcionamiento de

Hosvital, lo que nos garantiza que la totalidad de los paquetes generados en el servidor son para este fin, por ende el flujo total y consumo total de recursos de rede son los que se generaron en el servidor de base de datos.

Una vez con los paquetes filtrados, se utiliza la siguiente formula:

$$
BW[KBps] = \frac{\sum_{i=0}^{n} Ni}{1024*T}
$$

 $Ni =$  peso de los paquetes en Bytes.

 $T =$  tiempo en segundos

 $BW =$ ancho de banda

Para identificar el consumo que se generó por cada uno de los equipos y por el servidor de base de datos. Esta información está plasmada en las tablas anteriores, algo muy relevante en las dos capturas realizadas en la clínica corpas es que la tasa de trasmisión total que se generó en el servidor de base de datos fue muy parecida en ambas captura, lo que nos indica que el tráfico que se genera en la clínica es en promedio muy parecido y que la variación en flujo de tráfico no es mucho, lo que nos indica una fiabilidad más de los datos e información que se va a procesar.

## <span id="page-29-0"></span>6.1.4 PRIMERA CAPTURA DE PAQUETES AL HOSPITAL UNIVERSITARIO **NACIONAL**

La primera captura realizada en el hospital universitario nacional se efectuó en un periodo de 7 horas aproximadamente dicho periodo es el de mayor concurrencia de tráfico según los administradores de la red, garantizando así la captura de mayor congestión en la red de la entidad de salud y de esta forma una toma de datos reales.

El proceso de instalación del sniffer se realizó únicamente en el servidor de base de datos ya que por cuestiones de disponibilidad y de los administradores solo fue permitido en el servidor.

En la tabla # 5 se puede apreciar las los resultados de la captura en el hospital universitario nacional, en esta tabla apreciamos todos los dispositivos que se monitorearon y el tráfico que se generó en cada uno, como solo se instaló el sniffer en el servidor de base de datos se realizó un filtrado por direcciones IP a la información recopilada para así poder establecer el consumo de cada uno.

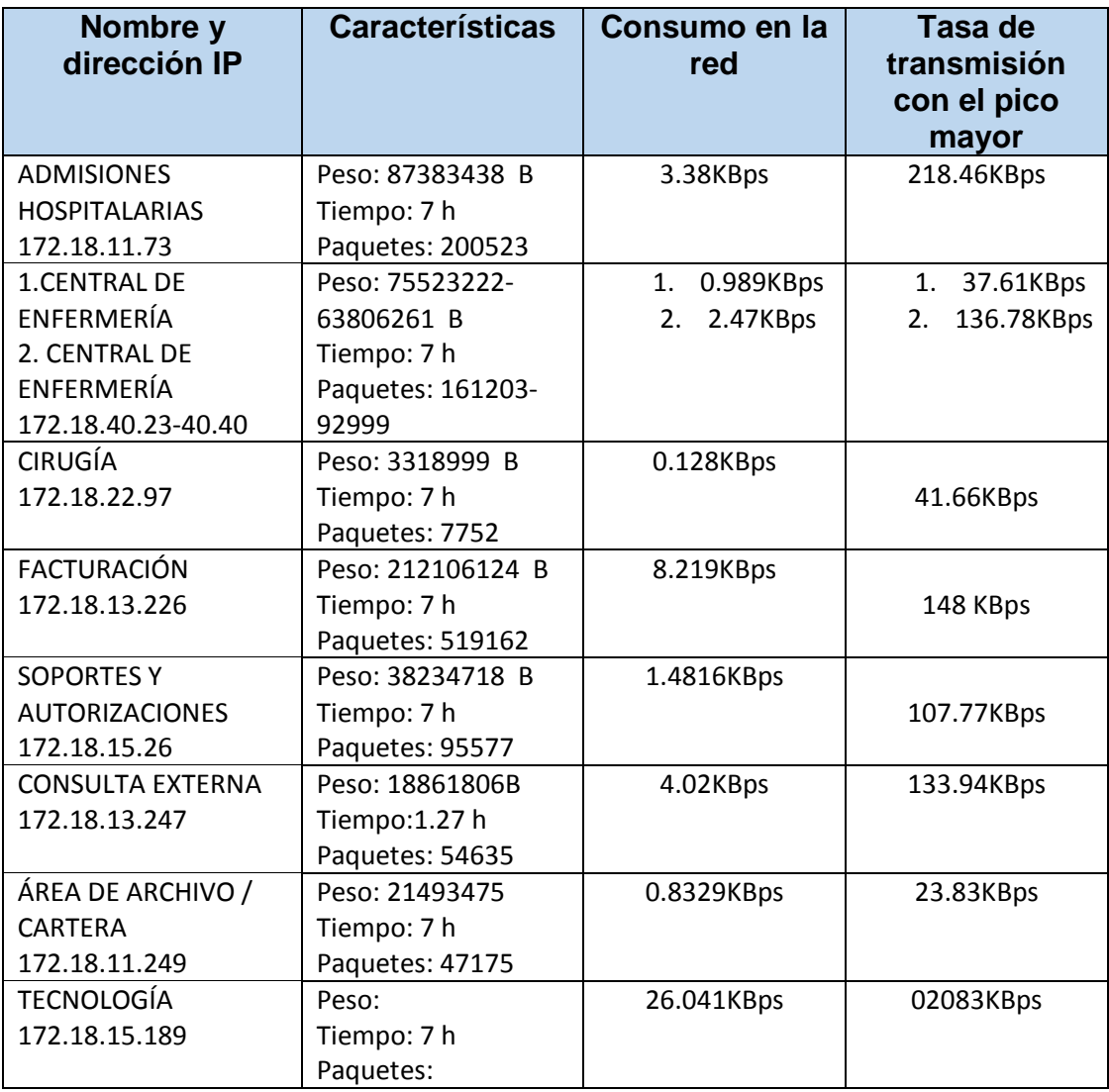

*Tabla # 5 tabla de resultados* 

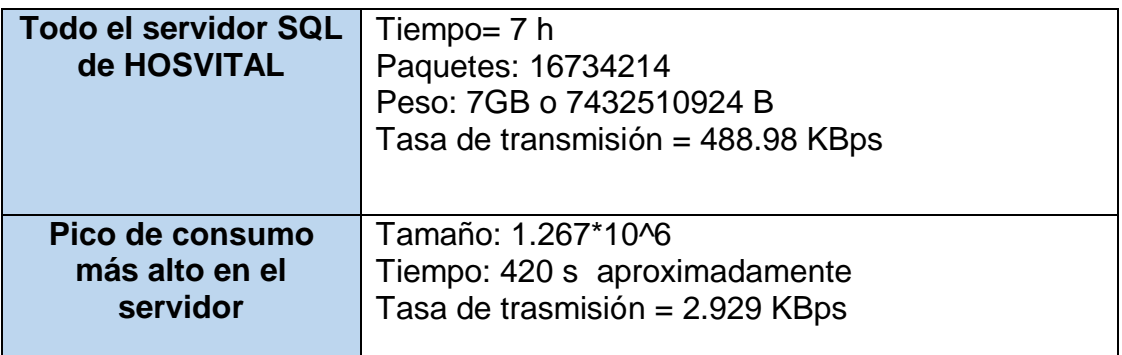

*Tabla # 6 tabla de resultados* 

En la tabla # 6 se aprecia el consumo que se obtuvo en todo el servidor de base de datos, cantidad de paquetes y demás características, de igual forma se aprecia los datos con el pico más alto de consumo que se capturo.

### <span id="page-31-0"></span>6.1.5 ANÁLISIS DE CAPTURA DE PAQUETES DEL HOSPITAL UNIVERSITARIO NACIONAL

Toda la información que se recopilo en el hospital universitario nacional, la cual se aprecia en las tablas # 5 y tabla # 6, está basada en la captura en los equipos clientes que trabajan los mismos servicios básicos establecidos en la visita a la clínica corpas, esto con la finalidad de poder comparar los resultados de ambas entidades de salud, los servicios son los siguientes: admisiones hospitalarias, central de enfermería, cirugía, facturación, soportesautorizaciones, consulta externa, área de archivo-cartera y tecnología.

La identificación de los equipos clientes los cuales trabajaban con los servicios anteriormente mencionados se realizó teóricamente con ayuda del ingeniero encargado de la red de la entidad de salud, es decir se pidieron las direcciones IP de cada uno de ellos y de cualquier otro dispositivo cliente adicional que generar tráfico significativo en la red, una vez recopilada la información en el servidor en el periodo de las 7 horas se procedió a realizar los filtros correspondientes para solo identificar los paquetes que se generaron con los servicios, esto se hizo por medio de las direcciones IP.

Una vez filtrada la información necesaria se procede a utilizar la fórmula matemática para establecer la tasa de transmisión de cada equipo cliente con su respectivo servicio, utilizando la siguiente formula:

$$
BW[KBps] = \frac{\sum_{i=0}^{n} Ni}{1024*T}
$$

 $Ni =$  peso de los paquetes en Bytes.

 $T =$  tiempo en segundos

 $BW =$  ancho de banda

Como se aprecia en las tablas anteriores los resultados generales del servidor de base de datos fueron muy parecidos a los capturados en la clínica corpas, lo que nos indica que el flujo de información promedio entre ambas entidades de salud son muy similares, lo que aumenta la fiabilidad de las mediciones.

# <span id="page-32-0"></span>**APÍTULO 7**

### <span id="page-32-1"></span>**7.1 INTRODUCCIÓN DEL APLICATIVO**

Se desarrolló un aplicativo en el lenguaje de programación desarrollado Alan cooper para Microsoft llamado **visual basic**, teniendo en cuenta los resultados de las capturas realizadas en la clínica corpas y en el hospital universitario nacional junto con las características o solicitudes que podría indicar el cliente y estableciendo un margen de error de más menos veinte por ciento (±20%) en dichas capturas, de esta forma el aplicativo genera resultados con márgenes de error más pequeños al momento de establecer las características de red.

Los factores de mayor importancia al momento de desarrollar el aplicativo son los siguientes: Los establecidos por el cliente los cueles pueden ser el tipo der servicio que va a solicitar del programa Hosvital, es decir si requerirá servicios de farmacia, de cartera, de citas o si requerirá todos los servicios, ya que cada uno de estos servicios generan una cantidad de tráfico diferente en la red, lo que implicaría que los valores de tasa de transmisión variarían dependiendo los tipos de servicios utilizados; de igual forma otro factor de mucha importancia es la cantidad de cada uno de estos servicios que tendrá en funcionamiento en su red, puesto que a mayor cantidad de servicios mayor será el tráfico que circulara, sin dejar a tras los datos recopilados en las visitas a los clientes se incluirá cada uno de estos factores todo con la finalidad de abarcar posibles variantes que puedan influir en los resultados que arroje el aplicativo cuando este en funcionamiento.

#### <span id="page-32-2"></span>**7.2 MANUAL DEL APLICATIVO**

#### <span id="page-32-3"></span>7.2.1 INTERFAZ

El aplicativo desarrollado cuenta con una interfaz amigable y fácil de trabajar, la cual permite que los usuarios realicen sus actividades de forma fácil y sencilla, en la figura # 9 se visualiza esta interfaz.

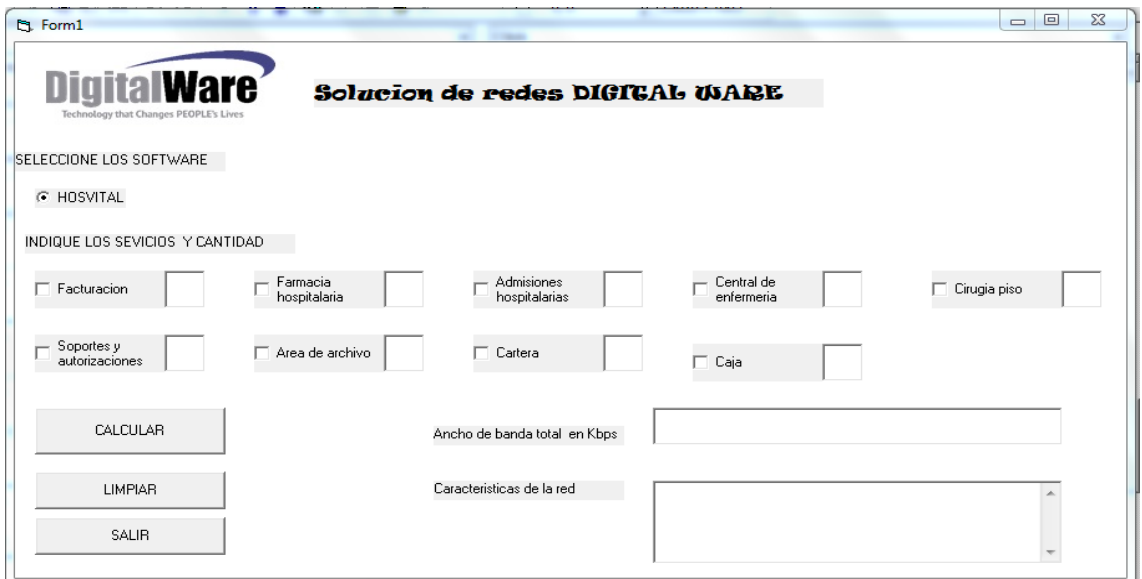

*Figura # 9 interfaz del aplicativo*

En la figura # 10 se indican cada uno de las áreas en las cuales se establece todas las funcionalidades del aplicativo.

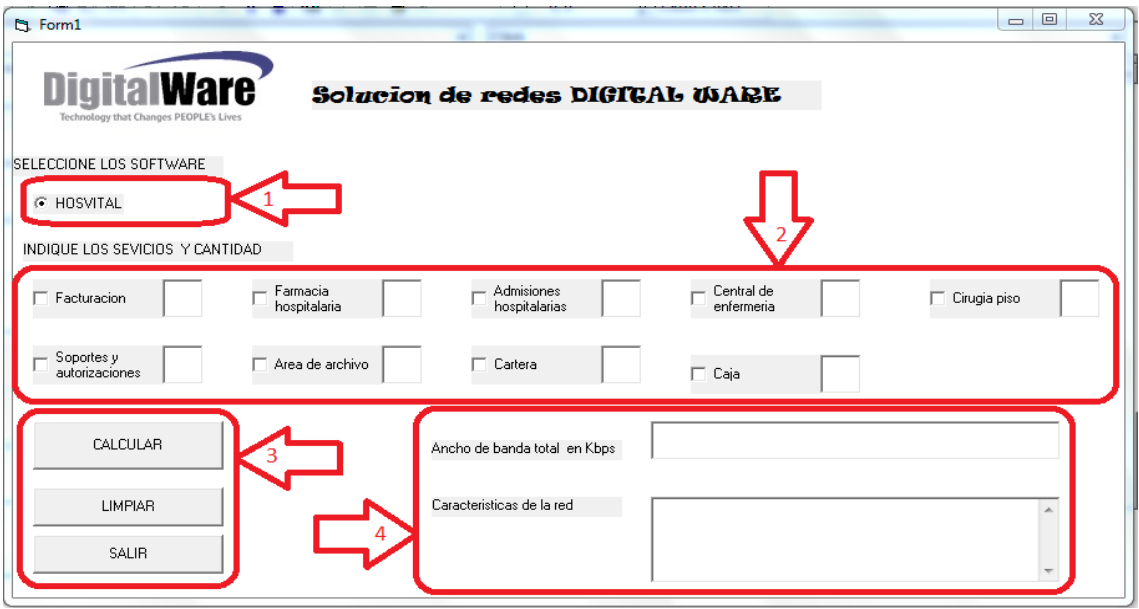

*Figura # 10 áreas del aplicativo*

**Área 1**: En esta área se indiaca el programa se va a trabajar, sea Seven, Kactus o Hosvital, en este caso solo se programó la opción de Hosvital ya que es el programa con el cual se está trabajando inicialmente, sin embargo es en esta área que se habilitaran la opción de Seven y Kactus cuando seg realice el estudio en proyectos futuros.

**Área 2**: Es en esta área en donde encontramos los servicios que se van a utilizar, marcando la casilla que se encuentra al lado izquierdo del servicio se escoge el que se desee, el aplicativo tomara los parámetros de este servicio y los incluirá en los cálculos, también se encuentra las unas casillas al lado

derecho de cada servicio en donde se indica la cantidad del servicio seleccionado.

**Área 3**: En esta área se encuentran los tres botones de ejecución del aplicativo.

Calcular: Con este botón se inicia el proceso de cálculo luego de introducir los parámetros establecidos en el área 1 y en área 2.

Limpiar: Este botos como su nombre lo indica limpia todos los parámetros introducidos en las áreas 1,2 de igual forma limpia todos los resultados arrojados en el área 4, esto si se desea realizar un nuevo cálculo.

Cerrar: Este botón nos cierra el aplicativo una vez se termine la actividad deseada.

**Área 4**: En esta área se muestran todos los resultados del programa, en una casilla nos indica un aproximado de la tasa de transmisión de información que se tendría con los parámetros establecidos en el área 2 y en la otra casilla nos indica las características mínimas de red que se deben tener de acuerdo al aproximado de la tasa de transmisión.

## <span id="page-34-0"></span>7.2.2 INSTRUCTIVO DE USO

Gracias a la interfaz que es de fácil manejo el aplicativo es muy intuitivo en su uso, teniendo en cuenta las áreas anteriormente nombradas se establecen los siguientes pasos para el correcto funcionamiento del aplicativo.

- 1. Inicie el aplicativo arrancando ejecutando el ejecutable de este que tiene como nombre **soluciones de redes Digital Ware.**
- 2. Una vez el programa en curso establezca en el área 1 el programa con el cual realizara los cálculos (actualmente solo se encuentra la opción de Hosvital)
- 3. Luego de seleccionar el programa nos dirigimos al área 2 en donde se seleccionaran los servicios con los cueles se realizaran los cálculos, de igual forma se indica la cantidad de cada uno de estos servicios.
- 4. Terminado el proceso en las áreas 1 y 2 se procede a presionar el botón **calcular** ubicado en el área 3, una vez presionado el aplicativo realizará los cálculos programados y los arrojara en las casillas de visualización ubicadas en el área 4, en este encontraremos el aproximado del consumo de red y las características mínimas necesarias que debe tener la red.
- 5. Si el usuario desea realizar otra calculo deberá presionar el botón **limpiar** ubicado en el área 2, el cual limpiara todo los campos.
- 6. Finalmente si se ha terminado todas las actividades se presiona el botón **cerrar** ubicado en el área 2 y el programa se cerrar totalmente.

# <span id="page-35-0"></span>**7.3 ESTRUCTURA LÓGICA DEL APLICATIVO**

# <span id="page-35-1"></span>7.3.1 LÓGICA DE PROGRAMACIÓN DEL APLICATIVO

El aplicativo de software desarrollado para determinar las características mínimas de red que se debe tener para poder utilizar hospital de manera correcta, está compuesto por las siguientes líneas de código:

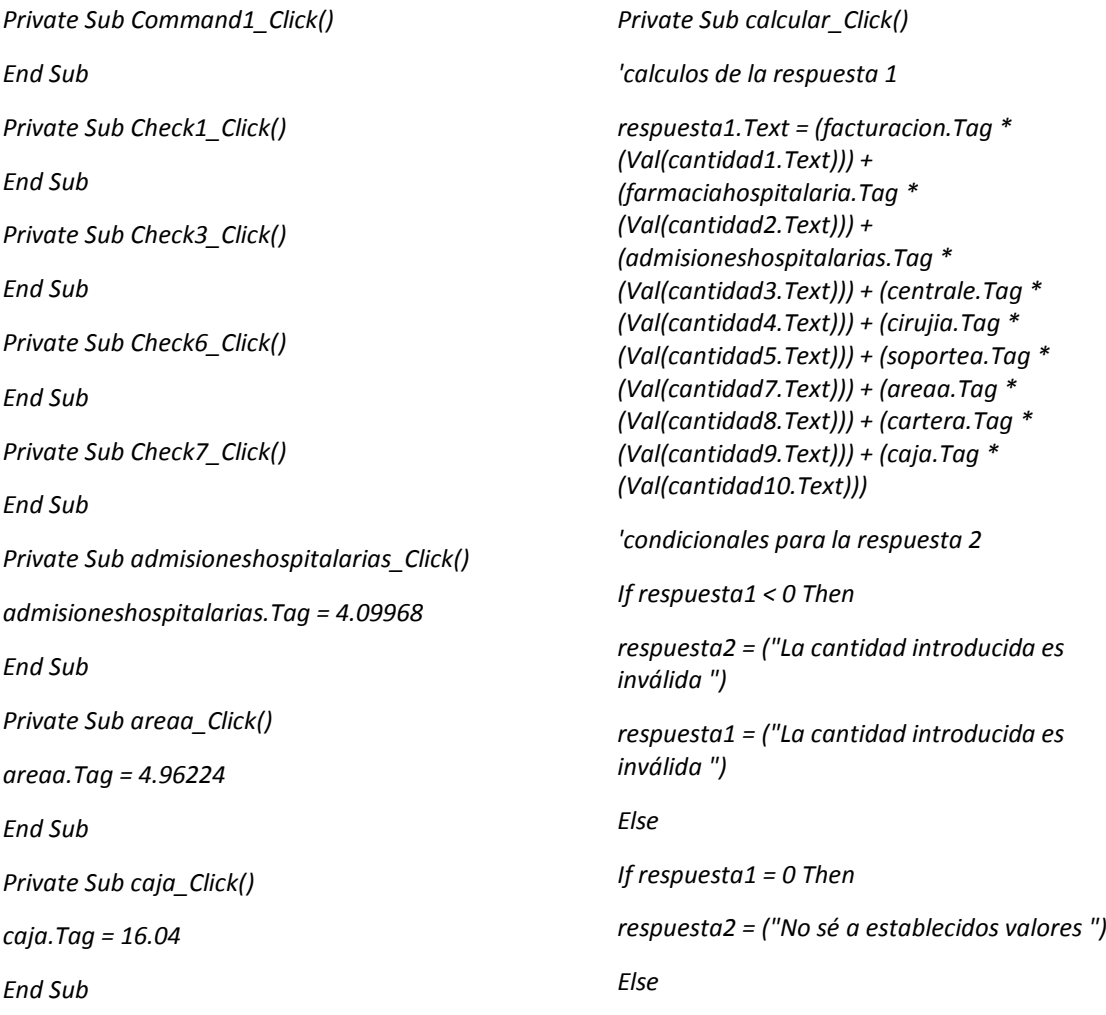

*If respuesta1 >= 1 And respuesta1 < 100 Then*

*respuesta2 = ("1 La red debe tener las siguientes características mínimas para funcionar correctamente: Cable UTP cat 5 Ethernet 100BASE-TX y 1000BASE-T ")*

*Else*

*If respuesta1 >= 100 And respuesta1 <= 500 Then*

*respuesta2 = ("2 La red debe tener las siguientes características mínimas para funcionar correctamente: Cable UTP cat 5 en adelante Ethernet 100BASE-TX y 1000BASE-T se puede usar de igual forma cable COAXIAL en las conexiones cableado troncal si las distancias de los clientes es muy extensa ")*

#### *Else*

*If respuesta1 > 500 And respuesta1 <= 10000 Then*

*respuesta2 = ("3 La red debe tener las siguientes características mínimas para funcionar correctamente: Cable UTP cat 5a, Ethernet 100BASE-TX y 1000BASE-T , de igual forma se puede usar cable COAXIAL para el cable troncal si los equipos clientes están muy retirados")*

*Else*

*If respuesta1 > 10000 Then*

*respuesta2 = ("4 La red debe tener las siguientes características mínimas para funcionar correctamente: Se debe utilizar fibra óptica monomodo o multimodo para un óptimo funcionamiento")*

*End If End If End If End If End If End If End Sub Private Sub cartera\_Click() cartera.Tag = 109.86 End Sub Private Sub centrale\_Click()*

*centrale.Tag = 3.192 End Sub Private Sub cirujia\_Click() cirujia.Tag = 2.0954 End Sub Private Sub facturacion\_Click() facturacion.Tag = 41.08 End Sub Private Sub farmaciahospitalaria\_Click() farmaciahospitalaria.Tag = 11.132 End Sub Private Sub File1\_Click() End Sub Private Sub limpiar\_Click() facturacion.Value = 0 cantidad1.Text = "" farmaciahospitalaria.Value = 0 cantidad2.Text = "" admisioneshospitalarias.Value = 0 cantidad3 = "" centrale.Value = 0 cantidad4 = "" cirujia.Value = 0 cantidad5 = "" soportea.Value = 0 cantidad7 = "" areaa.Value = 0 cantidad8 = "" cartera.Value = 0 cantidad9 = "" caja.Value = 0 cantidad10 = "" respuesta1.Text = "" respuesta2.Text = "" End Sub*

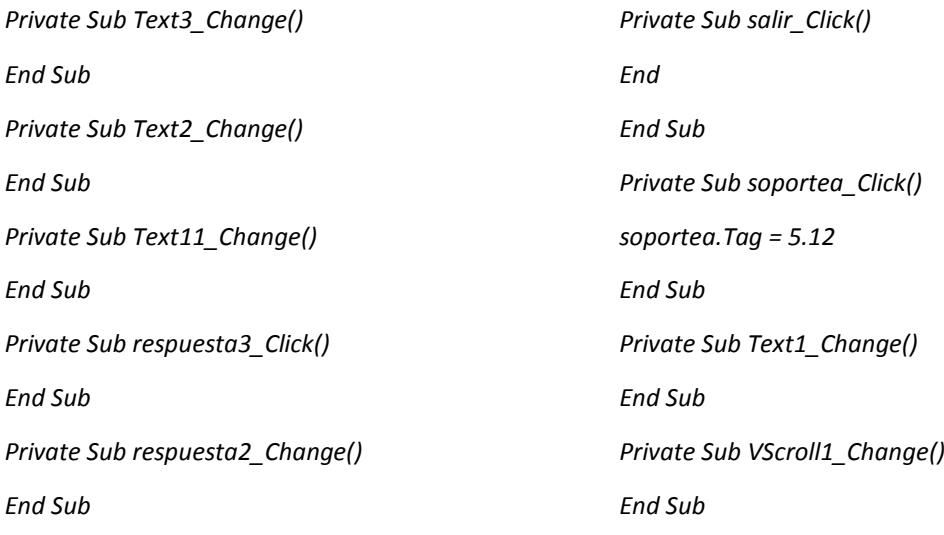

En el código anterior encontramos toda la lógica y estructura que se implementó en el desarrollo del aplicativo, todo esto en el lengua de programación **visual basic,** el cual permitía desarrollar una interfaz amigable al usuario y su implementación es bastante fácil.

### PRUEBAS Y VALIDACIÓN DEL APLICATIVO

Se iniciaron una serie de pruebas para verificar la funcionalidad del aplicativo y verificar que funcionara de manera correcta al momento de sacar los cálculos pertinentes, esta consistieron en introducir una serie de parámetros al programa en donde este tendría que arrojar el consumo que se tendría de red con los parámetros introducidos e indicar las características que la red debía tener para que Hosvital funcionara de manera correcta, como la empresa Digital Ware no cuenta con ningún tipo de herramienta o método de validación, lo que se hizo fue comparar el resultado obtenido con las características que se tenía en un cliente en donde funcionaba correctamente Hosvital, dándonos un valor relativamente cercano, sin embargo esta prueba no era del todo veras por ende el método que se tiene actualmente para verificar el correcto funcionamiento del aplicativo y que arroje valores correctos, es colocándolo en área laborar, es decir que los empleados de la compañía lo comiencen a utilizar, lo cual tomara un periodo de tiempo mayor al estipulado para el presente proyecto, por ende estos resultados se verán reflejado a largo plazo cuando se haga la instalación de nuevos clientes o recalcular clientes antiguos y si estos no presentan ninguna problemática con las características que arroje el aplicativo.

También se validó con los directivos e ingeniero la interfaz grafica que se le asignó al aplicativo dando estos su aprobación ya que era una interfaz sencilla fácil de entender e interpretar al momento de trabajar el programa y parecida a los productos y logos de la compañía.

# <span id="page-38-0"></span>**CAPITULO8**

### <span id="page-38-1"></span>**8.1PRESUPUESTO ECONÓMICO**

#### <span id="page-38-2"></span>8.1.1 Marco económico de justificación

Económicamente el proyecto no generara demasiados gastos ya que las actividades se enfocaran en implementar herramientas de software totalmente gratuito (wireshark) que se puede conseguir en internet, y el análisis de la información no acarrea ningún gasto económico. En cuanto al diseño de el aplicativo final que se deja al finalizar este proyecto se desarrollara en plataformas (visual basic) que la empresa Digital Ware ya tiene licencias por lo que tampoco generar gastos. El gasto principal que se tiene en el desarrollo del proyecto son los viáticos al lugar en donde se realizaran las mediciones y que no superan los diez mil pesos (10.000) por visita.

Económicamente el proyecto es muy rentable, ya que acarrea muy pocos gastos a la compañía y los posibles beneficios que se podrán obtener son muchos, por esta razón el proyecto encuentra un apoyo fácil por parte de los directivos de la empresa, lo que garantiza que se logre finalizar el proyecto.

### <span id="page-38-3"></span>8.1.2 FUENTES DE FINANCIACIÓN

La principal fuente de financiación del proyecto es la empresa Digital Ware la cual suministro al practicante de la universidad de pamplona todos los recursos físicos y monetarios para la realización del presente proyecto, en lo que se incluía adicionalmente un auxilio económico e instalaciones para realizar las respectivas actividades.

La duración del proyecto está estipulada para un periodo de 4 meses, en los cuales se prevé que se cumplan todos los objetivos estipulados en los cuales la empresa se encargara de cada aspecto que el estudiante requiera para el desarrollo de estas actividades, es por esto que Digital Ware suministra al practícate instalaciones y equipos donde poder desarrollar el proyecto, de igual forma viáticos y un apoyo económico para realizar las respectivas visitas y demás necesidades que se presenten a lo largo del proyecto.

## <span id="page-38-4"></span>**8.2 ANÁLISIS ADMINISTRATIVO**

Para el desarrollo el presente proyecto influyeron distintas personas que aportaron en la ejecución y elaboración en las diferentes etspas del proyecto, estas personas son:

Fabio Caliz (autor del proyecto): Encargado de todo el proceso de estudio, mediciones, análisis y documentación del proyecto.

José del Carmen Santiago (Director del proyecto): Es el encargado de orientar, examinar y sugerir modificaciones al proyecto para su correcta ejecución y redacción.

Ricardo Celis: Encargado de la supervisión por parte de la empresa del proyecto asignado al estudiante y a quien el pasante debió entregar los resultados en la empresa.

German montano, Edwin Barreto, Hector Lozano y Nicolas Manrique: encargados de suministrar información y orientar al pasante en todos los aspectos de del software Hosvital.

Jhorman de jesus vides niño: quien se encargó de aclarar siertas dudas al estudiante al momento de realizar el análisis a los datos recopilados en las visitas a las entidades de salud

# <span id="page-39-0"></span>**8.3 ANÁLISIS DE PROTECCIÓN E HIGIENE DEL TRABAJO**

El desarrollo del proyecto se basa en los estándares estipulados por la empre tales como horarios de trabajo (lunes a viernes de 7:30 AM a 5:30 PM) con derecho a dos break de 15 minutos uno en la jornada de mañana y otro en la jornada de la tarde y 1 hora para el almuerzo desde la 1:00 PM hasta las 2:00 PM.

De igual forma se hace referencia que se deseas un margen de error lo más pequeño posible al momento de realizar los cálculos pertinente para la finalidad del proyecto. En este mismo ámbito las interfaces graficas que se maneja en el aplicativo final son lo más acorde posible a las interfaces que se trabajan en los tres programas insignias de la empresa (Seven, Kactus y Hosvital) y con el logo de la empresa para una mayor familiarización del usuario que empleara esta herramienta.

## <span id="page-39-1"></span>**8.4 INFLUENCIA AMBIENTAL DEL TRABAJO**

De manera ecológica no se genera ningún impacto negativo al medio ambiente de manera directa y significativa. A pesar que trabajar en ordenadores genera consumo eléctrico y por ende contaminación solo se implementaran dos equipos para el procesamiento de la información recopilada y para la documentación pertinente.

Con respecto al lugar donde se realizaron las respectivas mediciones se instaló los sniffer en equipos que son de trabajo habitual y por tal razón el consumo eléctrico que se generó es de manera normal en el lugar de medición lo que

nos indica que por motivos del proyecto no se generó mayor consumo eléctrico y por ende no se generó contaminación.

# <span id="page-40-0"></span>**CAPITULO9**

### <span id="page-40-1"></span>**9.1 CONCLUSIONES**

Luego de muchas investigaciones consultas, prácticas y desarrollo, con la finalidad de poder llegar al objetivo principal el cual era desarrollar el aplicativo de software que determine las características mínimas de red que se requieren para poder instalar Hosvital, se estableció que el consumo general que tiene Hosvital en una red es aproximadamente 5 Mbps lo que nos indica que con una conexión estándar de cableado UTP categoría 5 se podría suplir la demanda de tráfico que genera Hosvital, sin embargo se debe tener en cuenta factor de mucha importancia como lo es el tipo de dispositivos de red que se tengan tales como router swihtch y demás ya que las características técnicas que estos posean influirán en la trasmisión de la información y por tal en el desempeño del software, otro factor de mucha importancia es la cantidad de dispositivos de red que se tengan, ya que a mayor cantidad de dispositivos mayor será el salto en las red que tendrá que hacer el mensaje para llegar al destino causando así retardo o posibles interferencias y finalmente otro factor trascendental es la topología lógica que tenga la red, ya que existen muchas tipos de estas y cada una es apropiada o se adapta mejor a las necesidades que se tenga.

El consumo individual por cada uno de los servicios que ofrece Hosvital y que se analizaron es este proyecto, es relativamente promedio, exilando entre los 0.2 Mbps y 1 Mbps, esto quiere decir que el consumo de Hosvital es muy variante, en donde se incluyen aspectos como, el tamaño del cliente, o de la cantidad de quipos clientes que se tenga en la red, de igual forma dependerá el tipo de servicios que testen ejecutando los equipos clientes ya que como se indicó y se vio reflejado en la investigación el consumo de cada uno es diferente. Todo esto va sujeto al tiempo y a la rigurosidad de uso que cada usuario le dedique a cada servicio, puesto que a un mayor uso mayores recursos en la red se tendrá, espo todos estos factores que se llega a la determinación que establecer un cosumo exacto y fijo para Hosvital es totalmente incierto ya que posee muchos factores que son muy variantes y afectan directamente en el consumo que este tenga, sin embargo se llega a una primera estimación o aproximado del consumo que puede generar Hosvital con ciertas especificaciones y servicios básicos.

### <span id="page-41-0"></span>**9.2 OBSERVACIONES Y RECOMENDACIONES**

Hosvital es un software que ayuda a gestionar la entidades de salud, este esta compuestos por muchos programas que ayudan a cumplir funciones o procesos en específico, su programación y lógica está en constante mejora por parte de los directivos y desarrolladores de la empresa Digital Ware.

Se recomienda a la empresa Digital Ware realizar unas políticas de monitoreo de consumo de sus programas en cada uno de los clientes de la empresa al momento de realizar el contrato, esto con la finalidad de llevar un control del consumo de sus programas ya el estudio realizado demuestra la variante que puede ser el consumo de estos, ya sea por el cambio de una versión del software o por la variación del tamaño o tipo de cliente de cliente.

La seguridad de la información actualmente es uno de los factores de mayor relevancia en la redes y que esta información viaje de manera segura, es fundamental, en las capturas de tráficos realizados en el presente documento se observó una gran falencia en este aspecto, puesto que los paquetes que envía Hosvital no cuentan con ningún tipo de cifrado cuando están trasportándose por la red, lo que conlleva a una gran vulnerabilidad en el sistema ya que cualquiera persona pueda tener acceso a la red en la cuan Hosvital está trabajando capture los paquetes que viajen por esta podrá tener total libertad a la información que viaja por esta y dicha información en muchos caso es de carácter confidencial, por esto se recomienda instalar recomienda modificar Hosvital o instalar un sistema que cifre la información.

# <span id="page-42-0"></span>**9.3 BIBLIOGRAFÍA**

[1] UNAD. Ancho de Banda (s.f). [En línea]. En línea: http://datateca.unad.edu.co/contenidos/100201/HT2013Exe/leccin\_10\_ancho\_d e\_banda.html [ultimo acceso: el 30 de septiembre de 2016]

[2] C. Vicente Altamirano "monitoreo de recursos de redes", seguridad perimetral investigación en ingeniería, edición 1ª, pp. 1-5.

[3] Diccionario real academia española. software (s.f). [En línea]. En línea: http://diccionario.raing.es/es/lema/software> <http://diccionario.raing.es/es/lema/software-libre [ultimo acceso: el 30 de septiembre de 2016]

[4] GNU. Categorías de software libre y software que no es libre. (s.f). [En línea]. En línea: https://www.gnu.org/philosophy/categories.es.htm [ultimo acceso: El 30 de septiembre de, 2016]

[5] Digital Ware. Nosotros (s.f). [En línea]. En línea: http://www.digitalware.com.co/index.php/acerca-de-digital-ware/nosotros-2 [ultimo acceso: El 3 octubre de 2016]

[6] Docente. Cliente-servidor (s.f). [En linea]. En línea: http://docente.ucol.mx/rcarlos/public\_html/cliente-servidor.htm

[7] MSDN. Microsoft SQL [En linea]. En línea: https://msdn.microsoft.com/eses/library/bb545450.aspx

# <span id="page-43-0"></span>**9.4 ANEXOS**

A continuación se ilustra las gráficas respectivas a cada dispositivo que se monitoreo y a los servidores de base de datos.

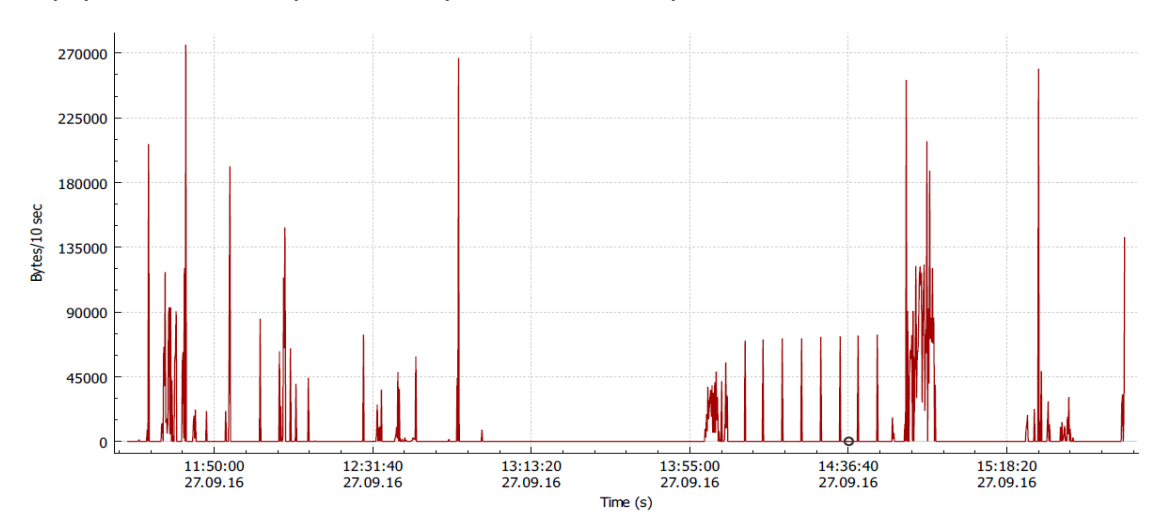

Equipo facturación primera captura clínica corpas

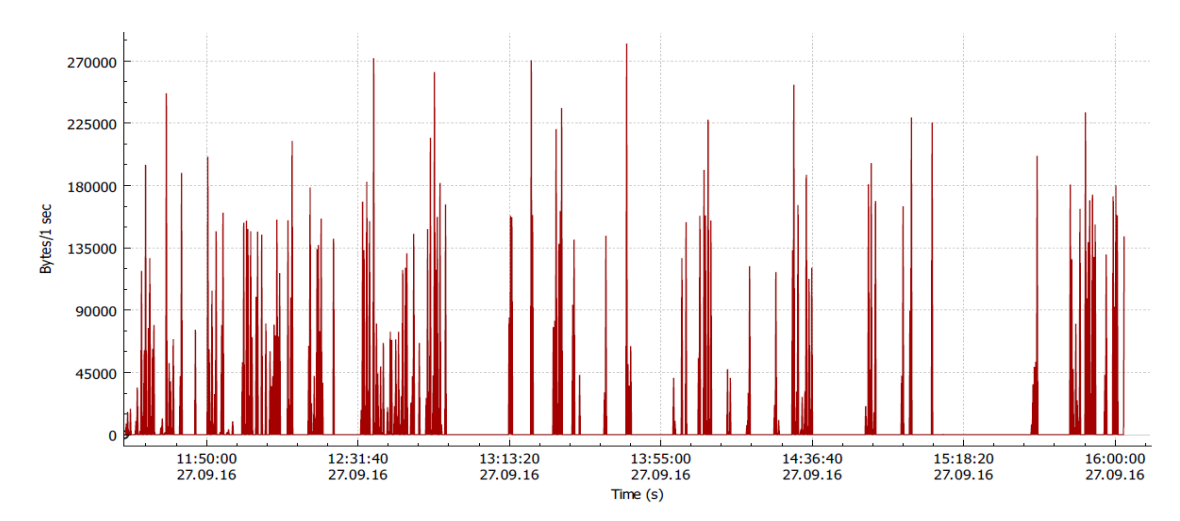

### Equipo farmacia hospitalaria primera captura clínica corpas

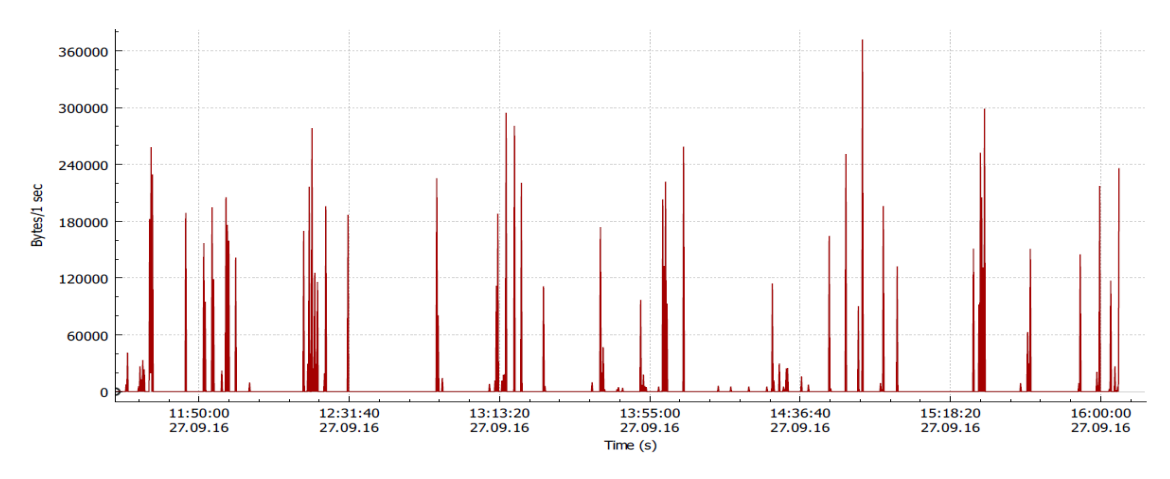

# Equipo admisiones primera captura clínica corpas

Equipo facturación segunda captura clínica corpas

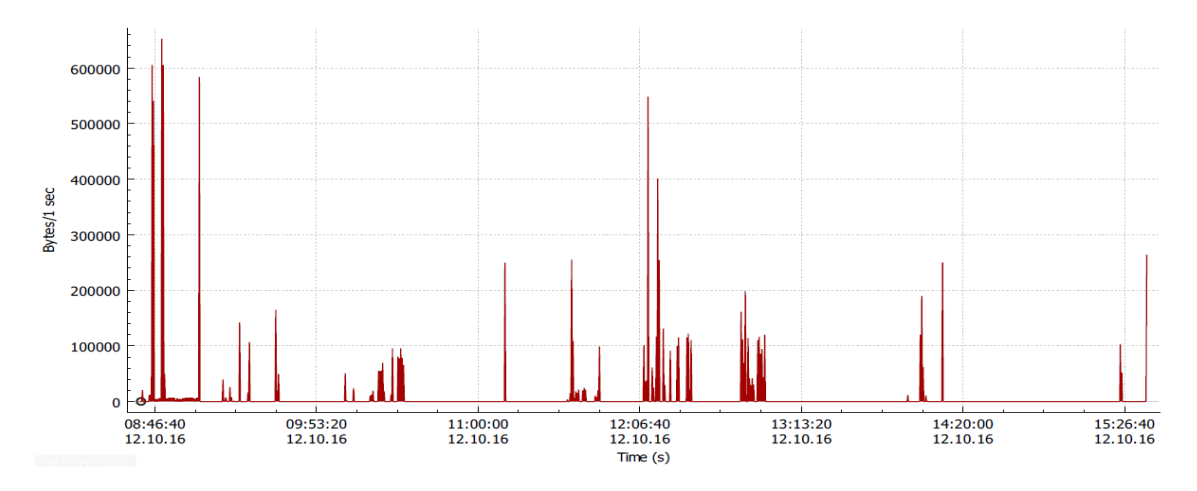

# Equipo facturación primera captura clínica corpas

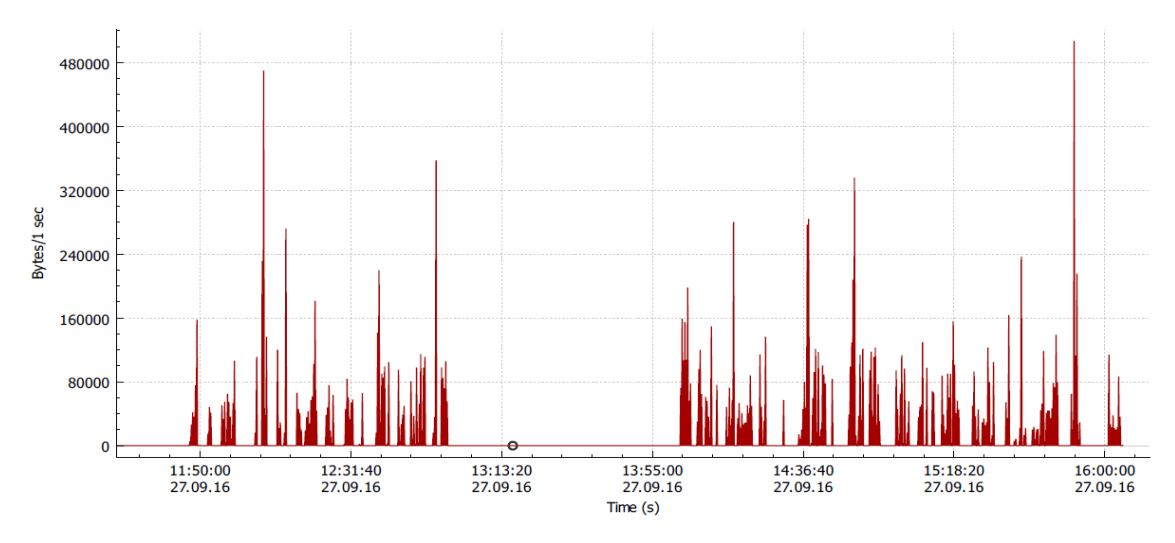

Equipo central de enfermería primera captura clínica corpas

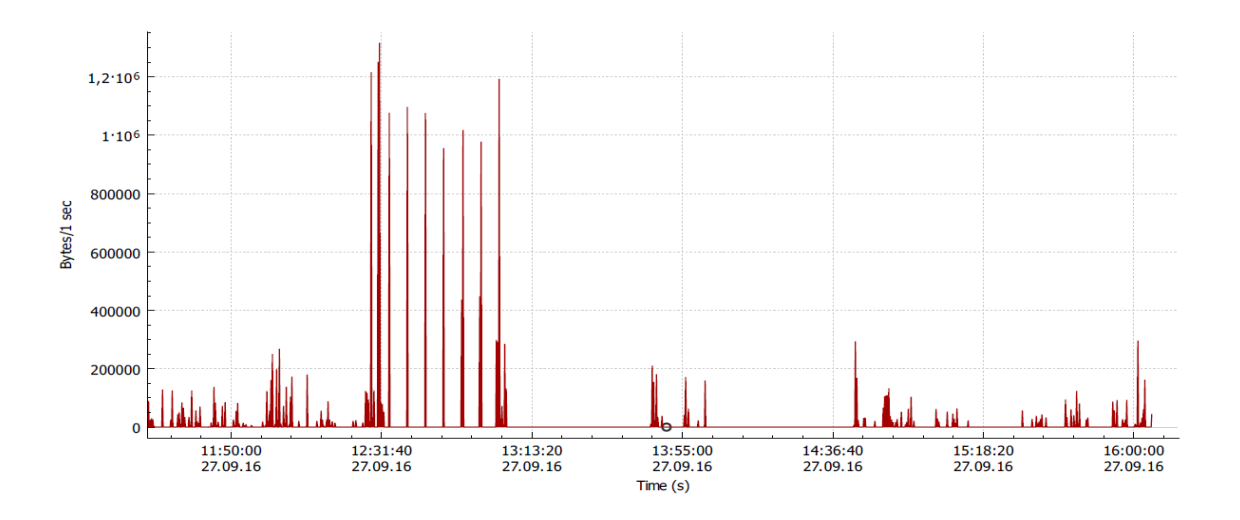

Equipo cirugía primera captura clínica corpas

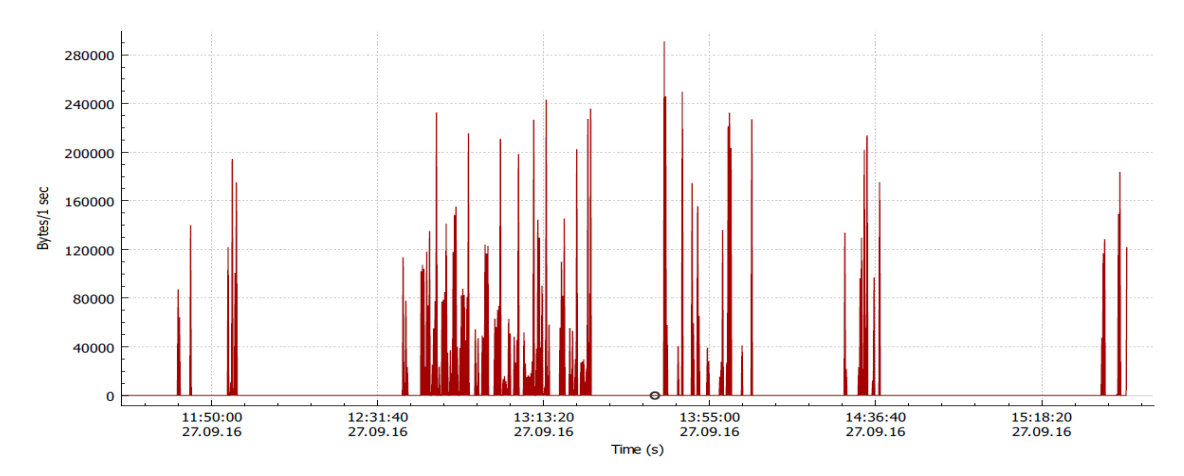

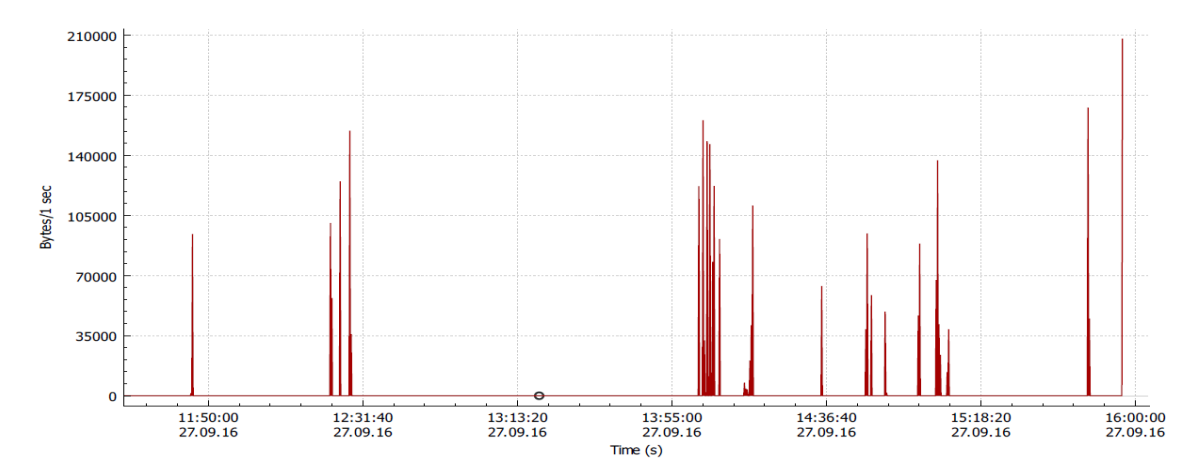

### Equipo archivo-cartera primera captura clínica corpas

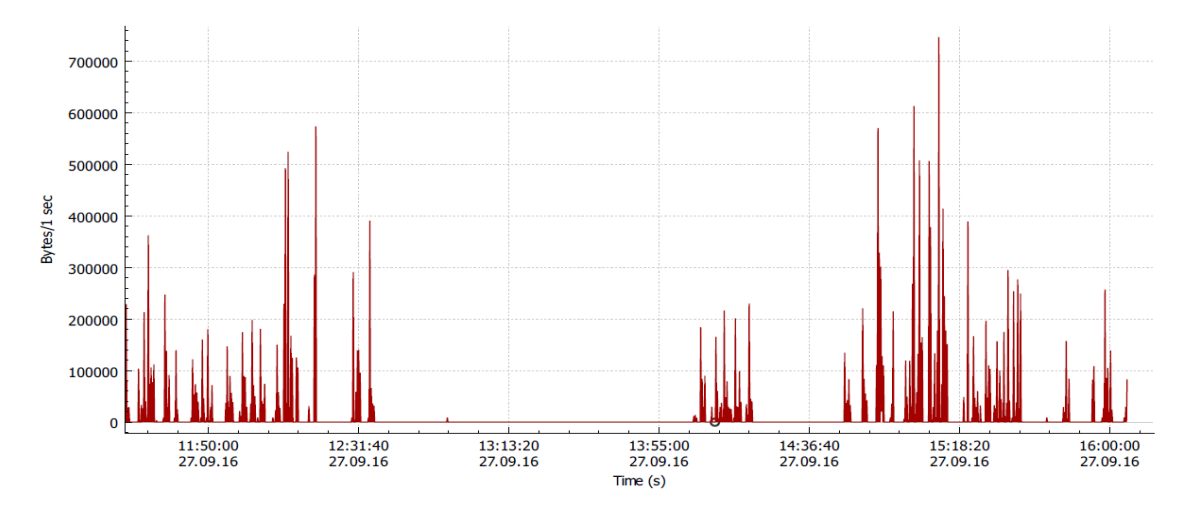

# Equipo soporte y autorización primera captura clínica corpas

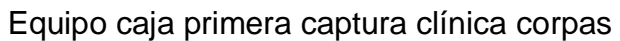

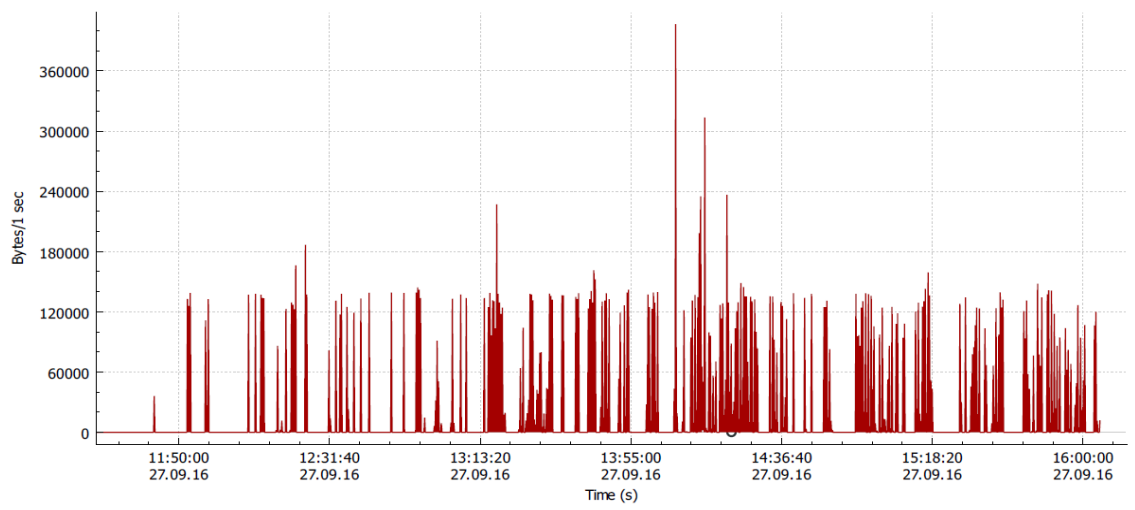

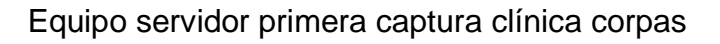

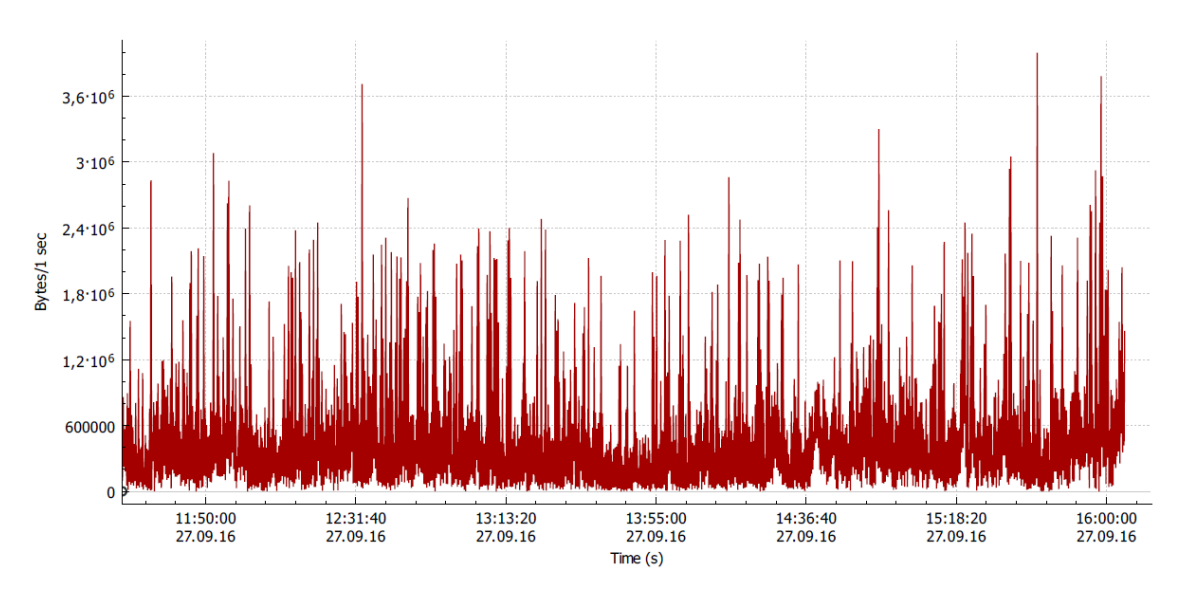

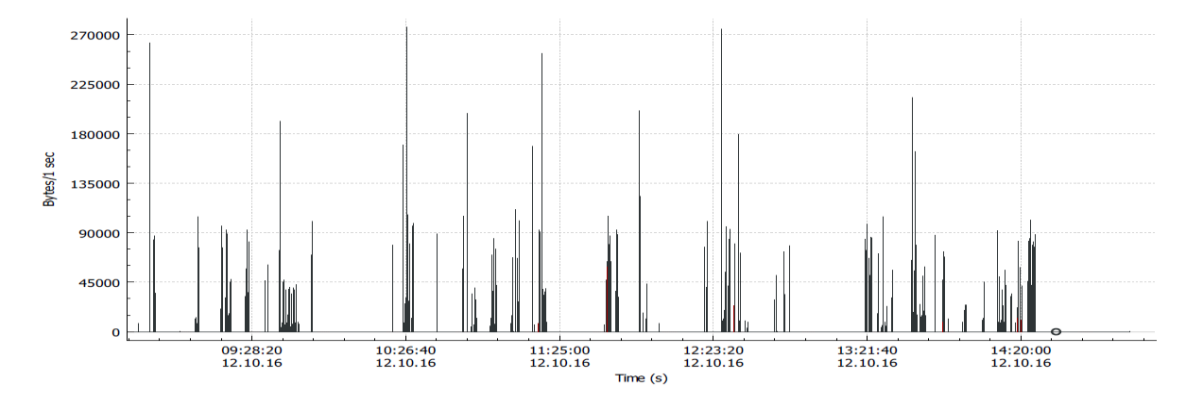

# Equipo farmacia hospitalaria segunda captura clínica corpas

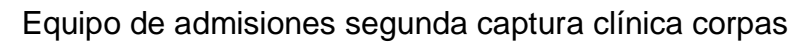

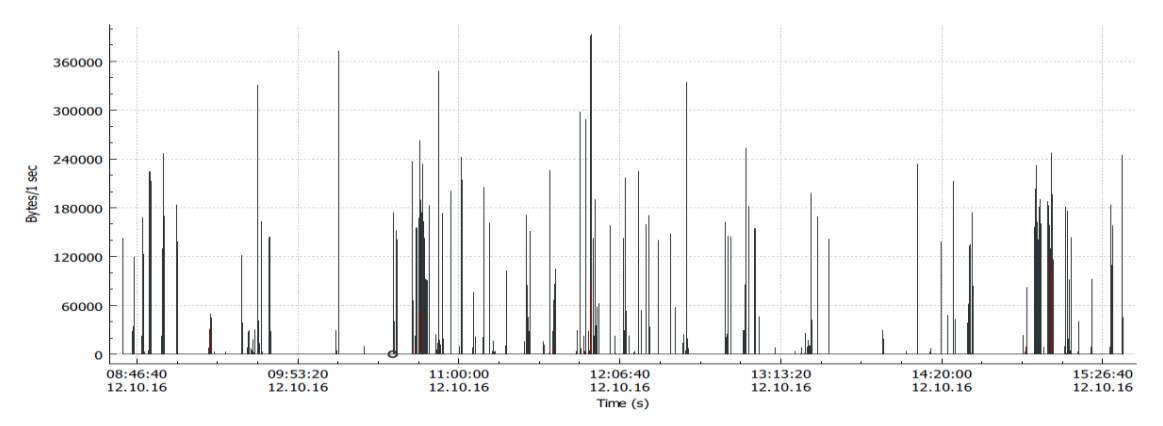

# Equipo de facturación segunda captura clínica corpas

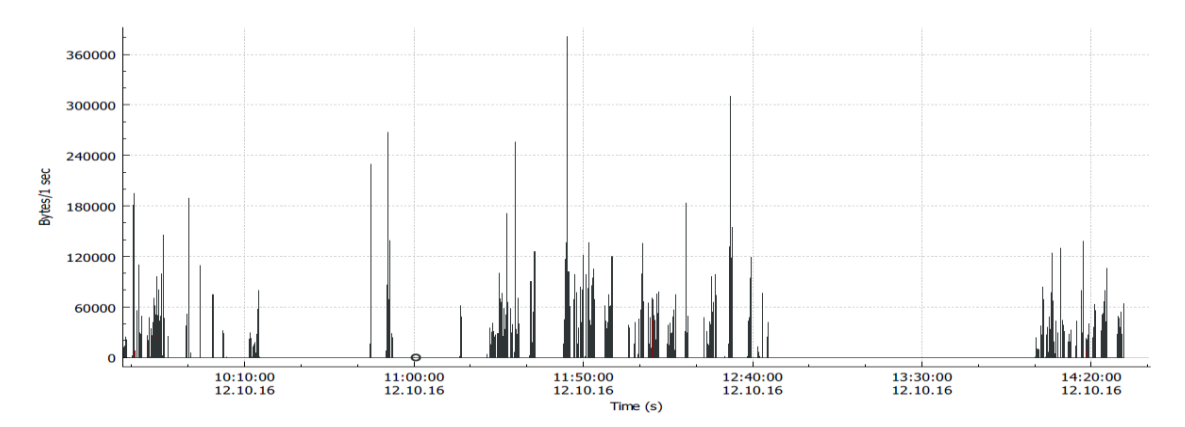

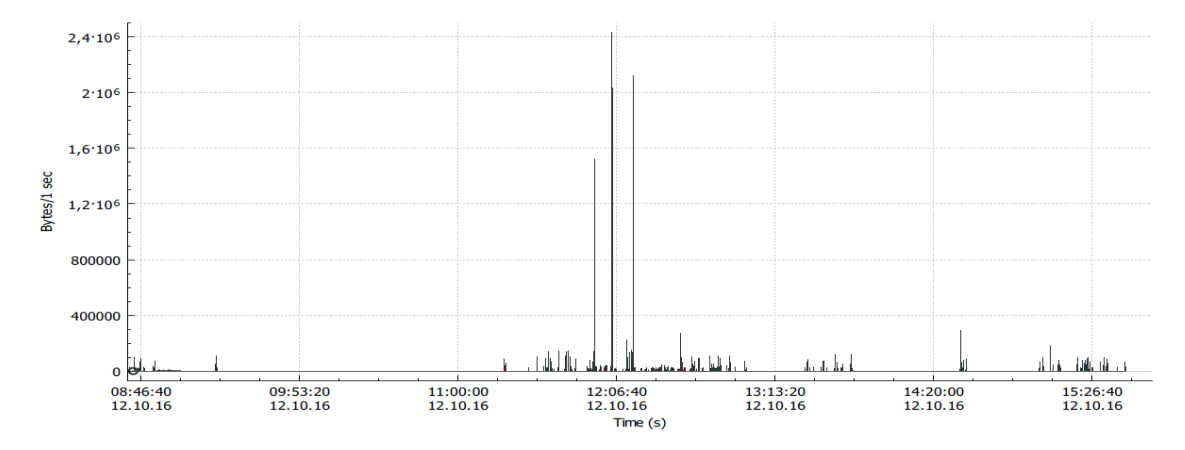

# Equipo central de enfermería segunda captura clínica corpas

### Equipo cirugía segunda captura clínica corpas

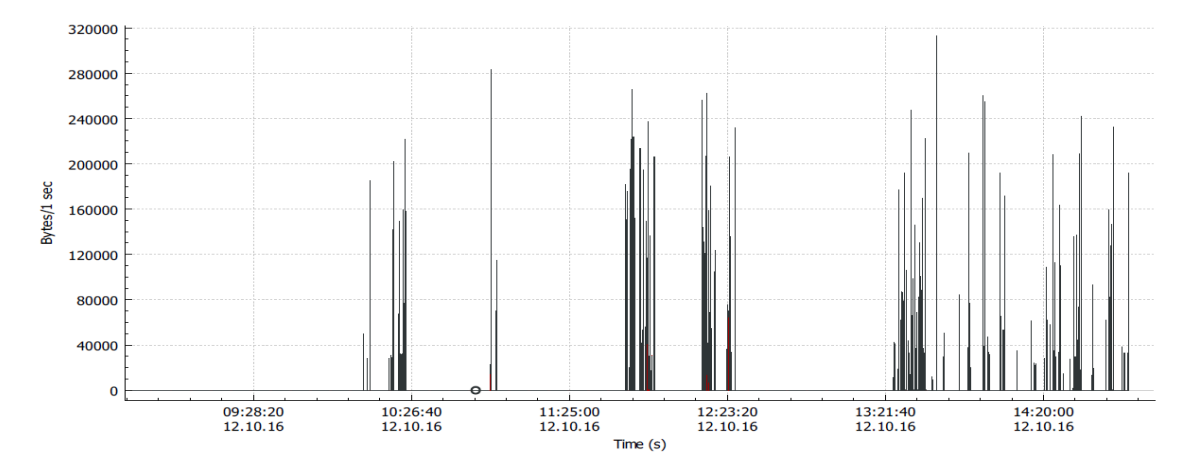

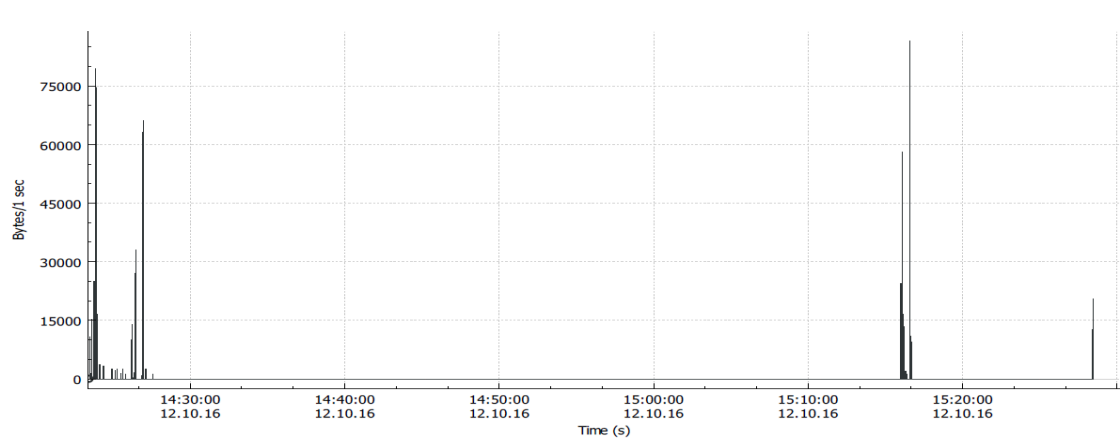

Equipo archivo-cartera segunda captura clínica corpas

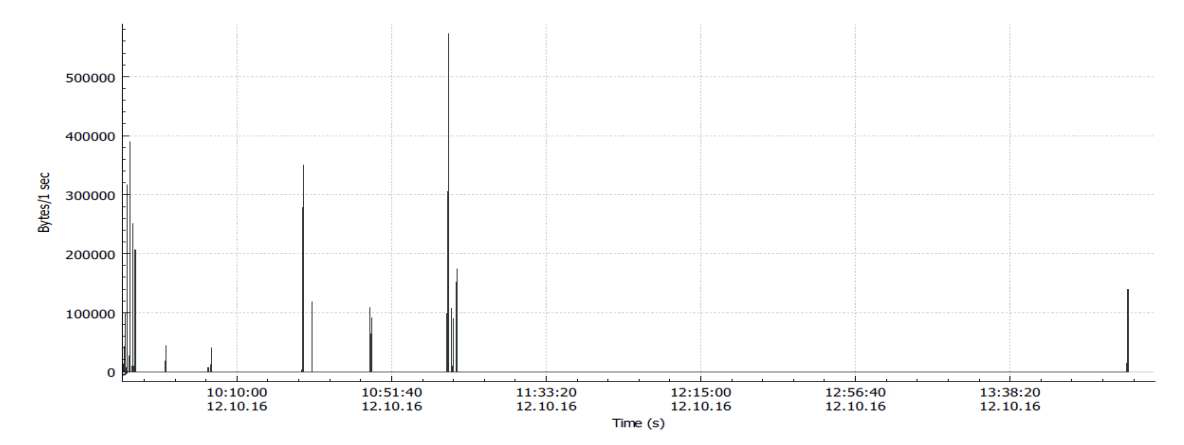

Equipo soporte y autorización segunda captura clínica corpas.

Equipo caja segunda captura clínica corpas

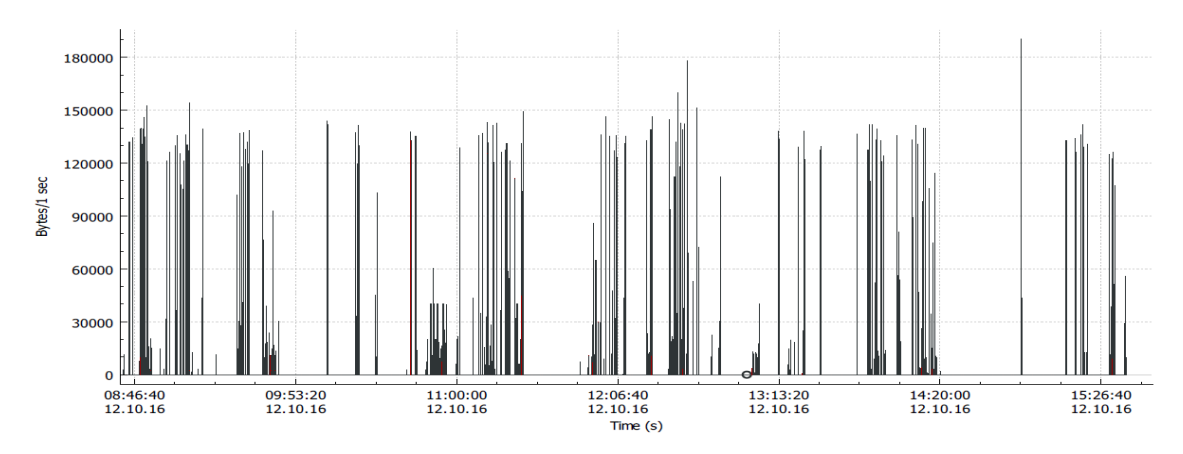

Servidor de base de datos segunda captura clínica corpas.

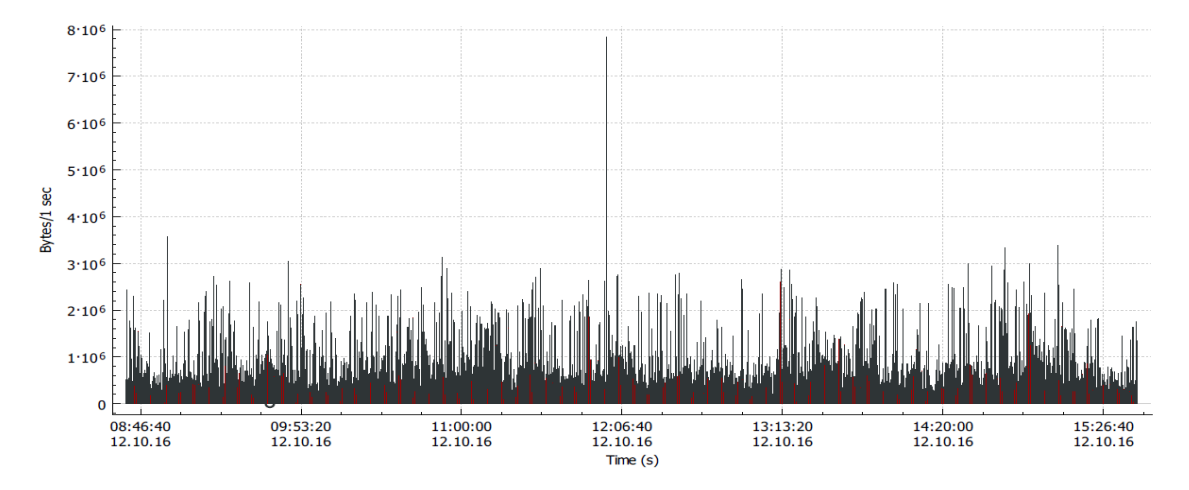

Equipo admisiones, hospital Hospital universitario nacional

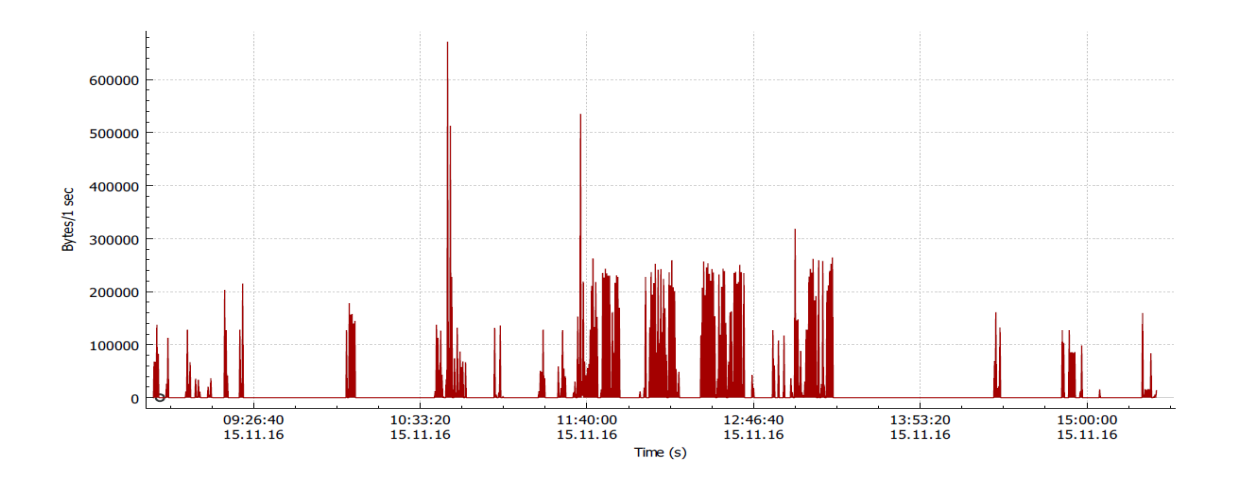

Equipo central de enfermería, hospital Hospital universitario nacional

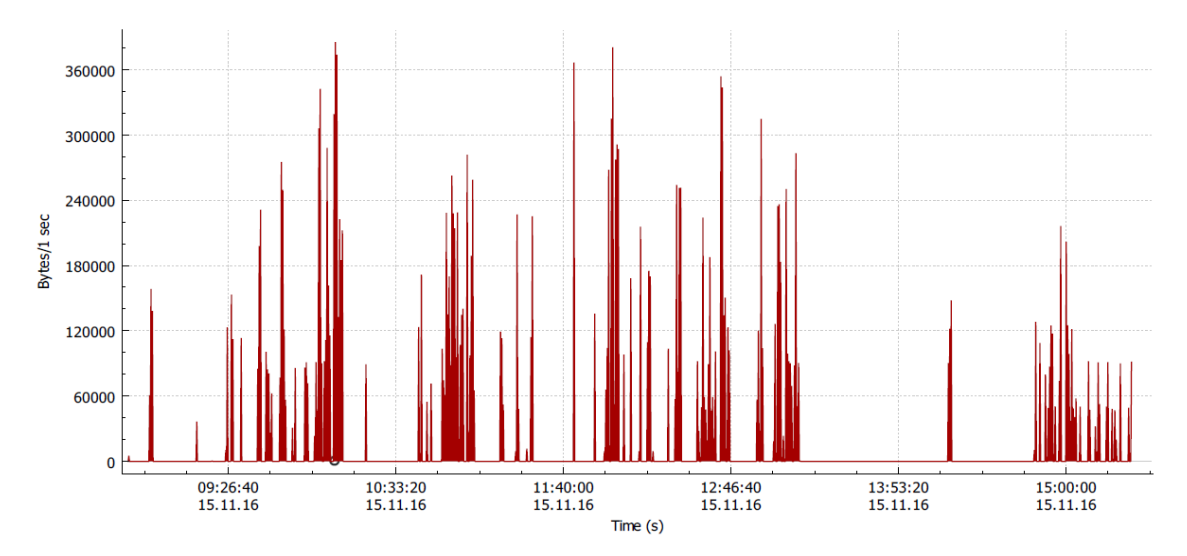

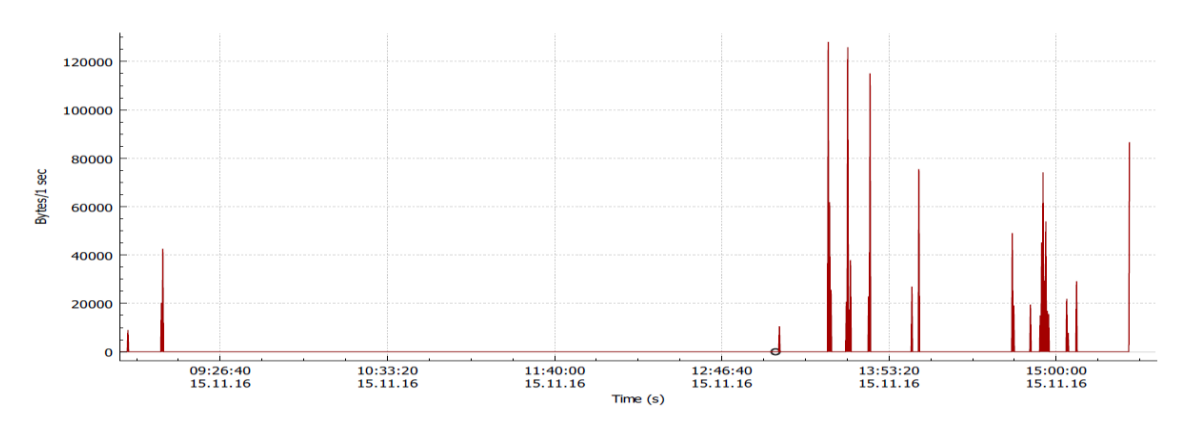

Equipo cirugía, hospital Hospital universitario nacional

Equipo facturación, hospital Hospital universitario nacional

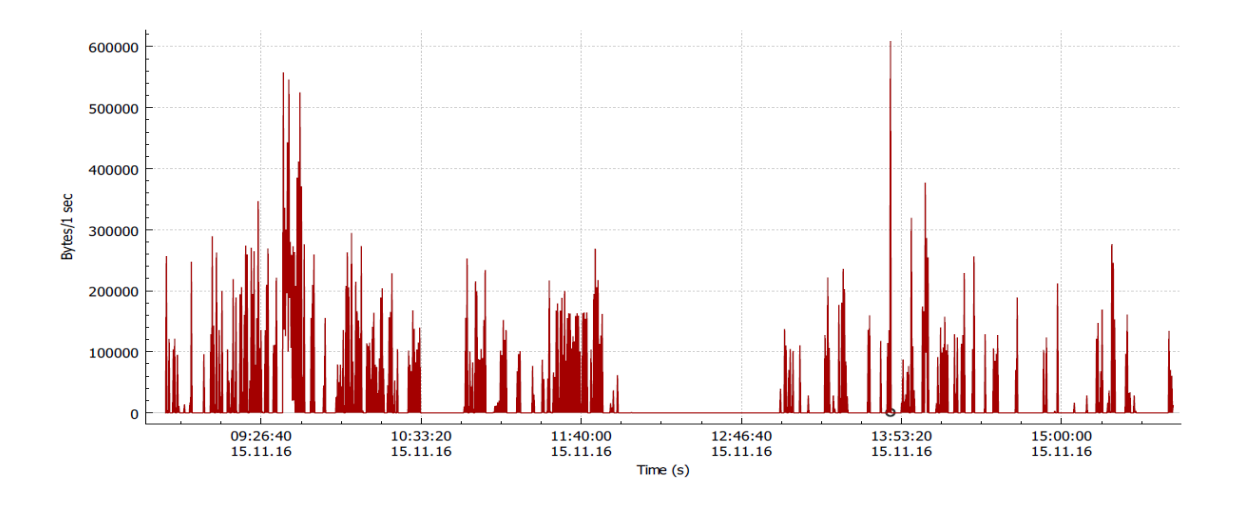

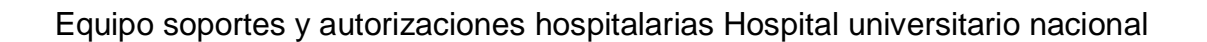

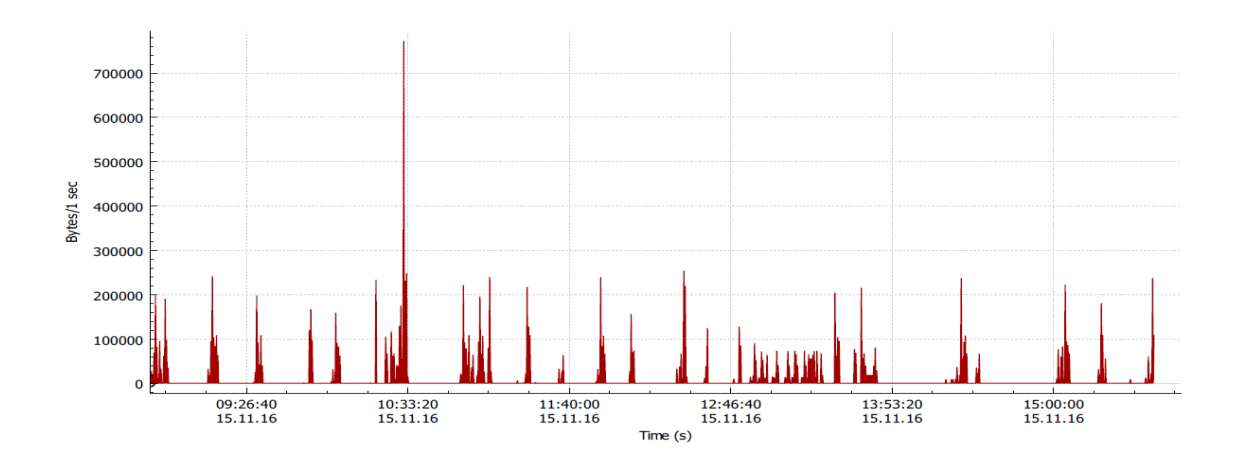

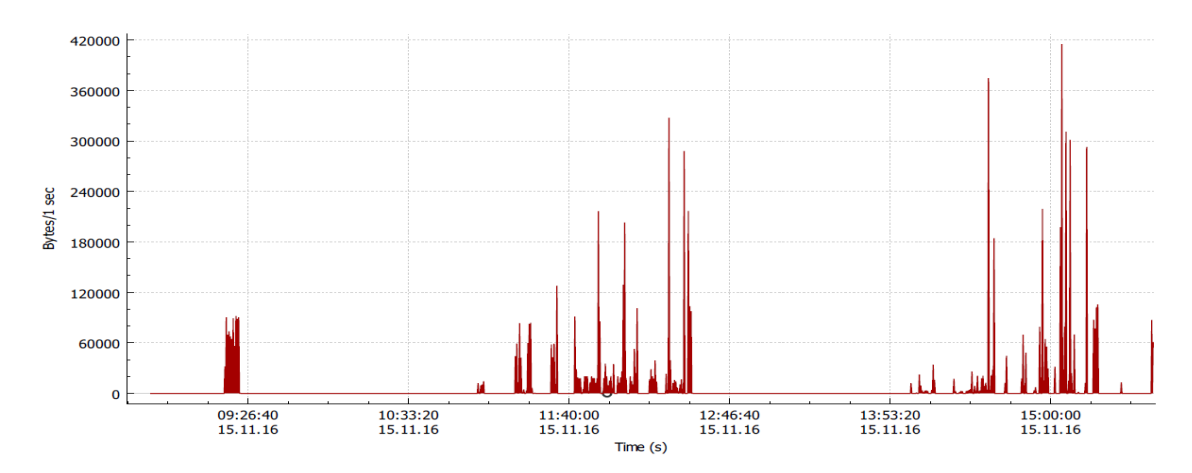

Equipo archivo / cartera hospitalarias Hospital universitario nacional

Equipo Tecnología hospitalarias Hospital universitario nacional

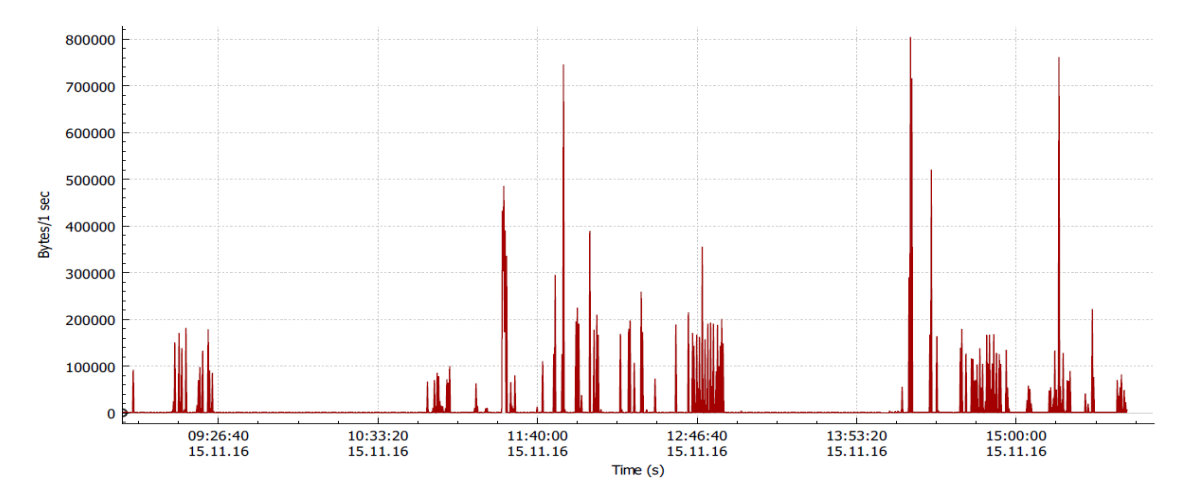

Equipo servidor, hospitalarias Hospital universitario nacional

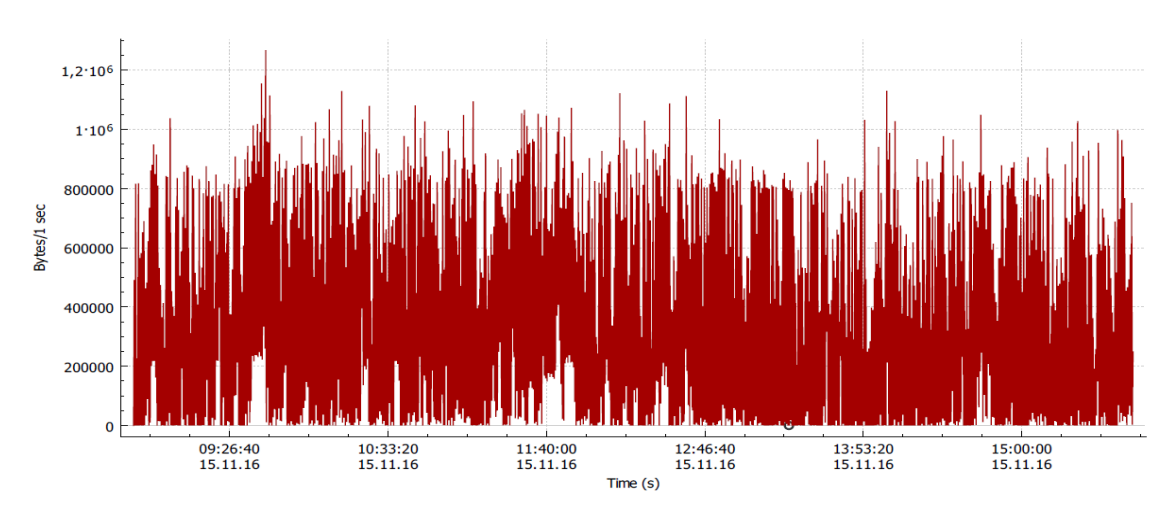